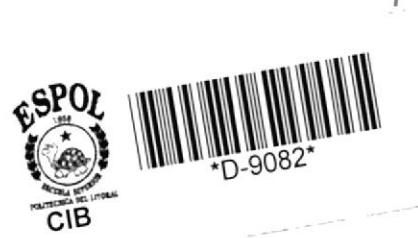

130285

**BIBLIO** 

# **Escuela Superior Politécnica** del Litoral

# **ESÇUELA DE COMPUTACION**

Proyecto: Sistema Educativo

Matemáticas deSegundo Grado Manual de Sistema y Usuario

Previo a la Obtención del Título de **ANALISTA DE SISTEMA** 

prerentado por:

Cecilia, Mantilla Montes

# 1988

Guayaquil - Ecuador

DECLARACION EXPRESA

"La responsabilidad por los hechos, ideas y doctrinas expuestas en este proyecto, mo conresponden exclusivamente: y, el patrimonio intelectual de la misma, a 1a ESCUELA SUPERIOR POLITECNICA DEL LITORAL".

Cecilia Mantilla M.

Cecilia Mantilla Montes

Ing. Nelson Escobar D.

# AGRADECIMIENTO

A todas y a cada una de las parsonas que han hecho

ol M.C. Nelson Earchar D., director de este proyento.

# DEDIEATOFIA

A mill padres y hermenes par us analysis aprysis

# CONTENIDO

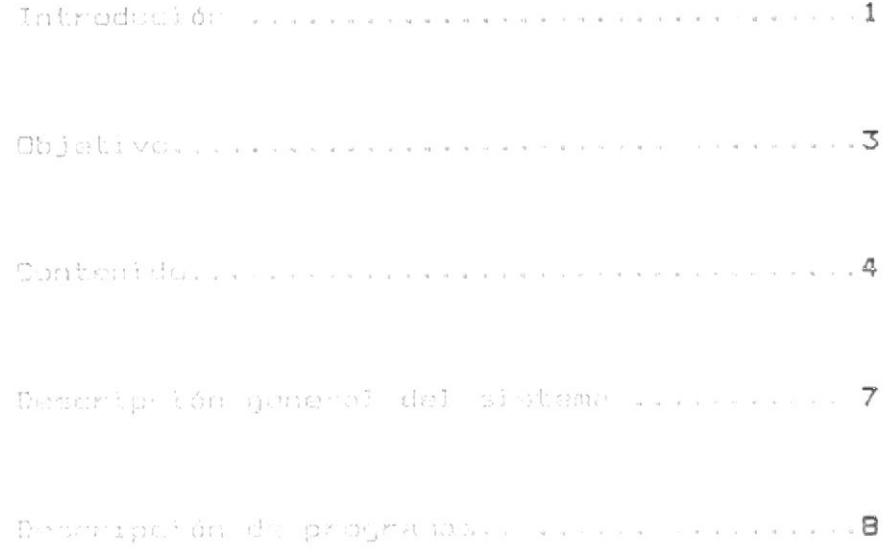

**ET DU JESO TEL MOSS CLY CITERNASI** MATEMATICAS DE 29 GRADO

#### INTRODUCCION  $1.$

La aplicación del computador en el campo de la educación en nuestro medio es un acontecimiento reciente. Hasta hace pocos años los estudiantes universitarios de las ciencias de la educación y los profesores de las instituciones escolares, concedían una mínima atención al computador. El número de centros educacionales con computadores era reducido y raramente se hacia uso de la máquina como instrumento educativo, ya que su acción estaba restringida a acelerar las tareas administrativas.

El desarrollo tecnológico electrónico avanzó a pasos agigantados, sus beneficios y ventajas hicieron posible que el proceso de información y el tratamiento de datos entraran a formar parte de las ocupaciones esenciales de la educación. Aún cuando la mayor parte de las instituciones educativas no pueden contar con un centro de computación, la máquina ha supuesto la aceleración de un gran número de tareas educativas y en algunos casos incluso ha hecho posible su realización. Las multiples aplicaciones del computador en este campo. Se refieren principalmente tanto a las tarcas udministrativas como a las de la enseñanza e investigatión educativa.

Entonces podemos afirmar que el computador se ha convertido en algo "meal", en una herramienta principal con que actualmente se cuenta para enfrentar la tareas la enseñanza, obligando a los planteles de educacionales a cambiar sus "puntos de vista" con respecto a la educación para integrar exitosamente a los estudiantes en el manejo del computador.

Por otro lado el uso del computador como máquina de enseñar ha tenido como consecuencia la necesidad de

 $\ddagger$ 

#### CELLENCE TO BE IMPOSSED. EDUCAT IVOS MATEMATICAS DE 29 GRADO

contar con material didactico apropiado, acorde con los requerimientos de los programas educacionales vigentes en el país; consecuente con ello los estudios que en mayor o menor grado se realizan estan dirigidos a la busqueda de nuevos métodos que faciliten el aprendizaje escolar en las diversas materias.

Proponemos entonces, el desarrollo de este sistema educativo en el area de las matematicas, como una respuesta a las necesidades funcionales y objetivas de una actividad concreta como es el quehacer educativo; proceso dinâmico y real que se cumple en forma conciente como una actividad sistemática, cuando relaciona al educador y al educando en la transmisión de un contenido educativo.

PDUCATIVOS **SISTEMAS** MATEMATICAS DE 28 GRADO

## 2. OBJETIVO

La ciencia que orienta la actividad educativa es la Pedagogía en general, poro particularmente es la Didactica la disciplina que estudia los métodos y procedimientos que encauzan la práctica educativa. Uno de estos métodos es el instructivo. cuyo objetivo es la dirección del aprendizaje, es decir el estudio de técnicas específicas para la transmisión y asimilación de los contenidos propios de cada una de las asignaturas del programa o plan de estudio.

En consecuencia los sistemas educativos computarizados son recursos didácticos, que ayudan a optimizar la enseñanza y cuyos objetivos deben comtemplar los requerimientos propios de los sujetos, normas y contenidos que intervienen en el acto educativo.

Consecuente con lo dicho podemos expresar el objetivo del presente trabajo de la siguiente manera:

"Elaborar el conocimiento de una manera objetiva e interesante utilizando los recursos de la computación y atendiendo a la naturaleza del miño y del tema para hacer efectivo el aprendizaje".

 $\sim 10$ 

**SISTEMAS** EDUCATIVOS MATEMATICAS DE 20 GRADO

## 3. CONTENIDO

#### UNIDAD 1

- 1. Aritmética
	- 1.1. La centena
		- Concepto
			- Equivalencia
	- 1.2. Valor Posicional
		- Concepto

#### 2. - Geometria

- $2.1 -$  Angulos
	- Concepto
		- Clases de ángulos

### UNIDAD 2

- 1. Aritmética
	- 1.1. La centena
		- Escritura aditiva
		- Escritura substractiva
		- Escritura multiplicativa

#### 2. Geometria

2.1.- Cuadriláteros

- Concepto de rectángulo
- Concepto de cuadrado
- Concepto de rombo
- $2.2. Part method$ 
	- Concepto de perímetro
	- Perimetro del rectángulo

**SISTEMAS** EDUCATIVOS MATEMATICAS DE 22 GRADO

#### UNIDAD 3

- 1. Aritmética
	- 1.1.- Relaciones de igualdad y desigualdad
		- Relación de mayor que
		- Relación de menor **SILLE**
		- Relación de iqual CILIE
		- Relación de no iqual que
	- 1.2. Relacion de orden en los números naturales - Sucesiones numéricas
	- 1.3. Números ordinales
		- Concepto de números ordinales
		- Números ordinales del 10 al 100

#### 2.- Geometria

- 2.1. Perimetro del cuadrado
- 2.2. Perímetro del rombo

#### UNIDAD 4

- 1. Aritmética
	- 1.1. Propiedades de la suma
		- Propiedad commutativa
		- Propiedad asociativa
		- Propiedad modulativa

#### 2. Geometria

- 2.1. Ubicación de acuerdo a un sistema de referencia.
	- Sobre la recta

#### 3.- Medidad

- 3.1. Medidas de longitud
	- Concepto de metro
		- Equivalencias del metro

SISTEMAS EDUCATIVOS MATEMATICAS DE 22 GRADO

#### UNIDAD 5

#### 1. Aritmética

- 1.1. Diferencia de conjuntos (intuitivo)
	- Concepto
	- Terminos

#### 2. - Geometria

- 2.1. Ubicación de acuerdo a un sistema de referencia
	- sobre el plano

#### 3. Medida

3.1. - Medidas de tiempo - Lectura del reloi

#### UNIDAD 6

#### 1. - Aritmética

- t.t.- La multiplicación como suma reiterafiva
	- Concepto
	- Términos

#### 2. Geometria

- 2.1.- Identificación de formas simétricas
	- Concepto
	- Ejemplos

#### 3. Medida

- 3.1. Unidad monetaria nacional
	- El sucre y sus equivalencias.

COLLEGE THE PERSONS EDUCATIVOS MATEMATICAS DE 22 GRADO

#### DESCRIPCION GENERAL DEL SISTEMA 4.

El sistema de matemáticas de 22 grado está desarrollado tomando en consideración 3 asignaturas que comprenden dicha materia: Aritmética, geometría y medida.

Este sistema está compuesto por un menú principal a través del cual se puede acceder a las diferentes unidades de estudio.

Hay 6 unidades de estudio, cada una de las cuales a su vez presenta un menú que permite seleccionar un tema específico de las diferentes asignaturas.

Al finalizar el desarrollo de una lección, en la parte baja de la pantalla aparece un submenó que permite repetir la lección, continuar o regresar al menú principal.

No todas las lecciones evalúan los conocimientos aprendidos, y cuando esto sucede las respuestas dadas por el usuario son "calificadas".

Para finalizar la sesión desde cualquier parte del sistema se debe primero regresar al menu principal, y luego presionar la tecla ESC.

**SISTEMAS EDUCATIVOS** MATEMATICAS DE 22 GRADO

#### DESCRIPCION DE PROGRAMAS 5.

- NOMBRE : MENUOO
- : Permite la selección de las diferentes OBJETIVO unidades de estudio o finalizar la sesión.

DESCRIPCION: Muestra en la pantalla el MENU PRINCIPAL del sistema (PAMEOO).

> Dependiendo de la opción elegida encadena al programa correspondiente.

#### PROGRAMAS

QUE ENLAZA : Con la opción 1 va a "MENUOL" Con la opción 2 va a "MENU02" Con la opción 3 va a "MENUO3" Con la opción 4 va a "MENU04" Con la opción 5 va a "MENUO5" Con la opción 6 va a "MENUO6" Con ESC retorna al DOS

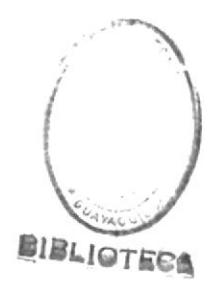

EDUCATIVOS **BISTEMAS** MATEMATICAB DE 28 GRADO

- NOMBRE : MENUO1
- OBJETIVO : Permite la selección de los temas de estudio de la unidad 1, o retornar al menú principal.
- DESCRIPCION: Muestra en la pantalla el menú UNIDAD 1 (PAMEO1).

Dependiendo de la opción elegida encadena al programa correspondiente.

#### PROGRAMAS

QUE ENLAZA : Con la opción 1 va a "CONCENT" Con la opción 2 va a "EQUICENT" Con la opción 3 va a "CONVPOS" Con la opción 4 va a "CONANG" Con F10 va a "MENUOO"

GISTEMAS EDUCATIVOS MATEMATICAS DE 29 GRADO

- NOMBRE : MENUOR
- : Permite la selección de los temas de **OBJETIVO** estudio de la unidad 2, o retornar al menú principal.
- DESCRIPCION: Muestra en la pantalla el menú UNIDAD 2 (PAMEO2).

Dependiendo de la opción elegida encadena al programa correspondiente.

### PROGRAMAS

QUE ENLAZA : Con la opción 1 va a "ESCADIT" Con la opción 2 va a "ESCSUBST" Con la opción 3 va a "ESCMULT" Con la opción 4 va a "CUADRIL" Con la opción 5 va a "PERECT" Con F10 va a "MENUOO"

EDUCATIVOS **GISTEMAS** MATEMATICAS DE 21 GRADO

- NOMBRE : MENUO3
- OBJETIVO : Permite la selección de los temas de estudio de la unidad 3, o retornar al menú principal.
- DESCRIPCION: Muestra en la pantalla el menú UNIDAD 3 (PAMEO3).

Dependiendo de la opción elegida encadena al programa correspondiente.

#### PROGRAMAS

QUE ENLAZA : Con la opción 1 va a "MAYORO" Con la opción 2 va a "MENORO" Con la opción 3 va a "IGUALO" Con la opción 4 va a "NOIGUALQ" Con la opción 5 va a "ORDNUNA" Con la opción 6 va a "SUCNUM" Con la opción 7 va a "NUMORD" Con la opción 8 va a "PECUAD" Con la opción 9 va a "PEROMBO" Con F10 va a "MENUOO"

 $\mathcal{L}_{\mathcal{R}}$ 

SISTEMAS EDUCATIVOS MATEMATICAS DE 28 GRADO

- NOMBRE : MENUO4
- : Permite la referrión de los temas de OBJETIVO estudio de la poidad 4. o retornar al menú aringical.
- DESCRIPCION: Muestra en la pantalla el menú UNIDAD 4 (PAME04).

Dependiendo de la opción elegida encadena al programa correspondiente.

### PROGRAMAS

QUE ENLAZA : Con la opción 1 va a "PCOMSUM" Con la opción 2 va a "PASOSUM" Con la opción 3 va a "PMODSUM" Con la opción 4 va a "UERECTNU" Con la opción 5 va a "ULMETRO" Con F10 va a "MENUOO"

**SISTEMAS** EDUCATIVOS MATEMATICAS DE 28 GRADO

- NOMBRE : MENUOS
- : Permite la selección de los temas de OBJETIVO estudio de la unidad 5, o retornar al menú principal.
- DESCRIPCION: Muestra en la pantalla el menú UNIDAD 5 (PAMEOS).

Dependiendo de la opción elegida encadena al programa correspondiente.

#### PROGRAMAS

QUE ENLAZA : Con la opción 1 va a "DIFCONJ" Con la opción 2 va a "UBPLANO" Con la opción 3 va a "CONDIST" Con la opción 4 va a "LRELOJ1" Con la opción 5 va a "LRELOJ2" Con F10 va a "MENUOO"

EDUCATIVOS **BIBTEMAB** MATEMATICAB DE 20 GRADO

- NOMBRE : MENUO6
- : Permite la selección de los temas de OBJETIVO estudio de la unidad 6, o retornar al menú principal.
- DESCRIPCION: Muestra en la pantalla el menú UNIDAD 5 (PAMEO&).

Dependiendo de la opción elegida encadena al programa correspondiente.

#### PROGRAMAS

QUE ENLAZA : Con la opción 1 va a "MULTIP" Con la opción 2 va a "SIMETRIA" Con la opción 3 va a "MONENAC" Con F10 va a "MENUOO"

SISTEMAS EDUCATIVOS MATEMATICAS DE 29 GRADU

**NOMBRE** : CONCENT (Concepto de centena)

 $\mathbf{r}$ 

- OBJETIVO : Desarrollar el concepto de centena.
- DESCRIPCION: Presenta grupos de bloques, que luegos son reunidos en grupos de 10 elementos cada imo.

Cuenta los elementos de un grupo señalado para enseñar la decena y la unidad como elemento formativo de ella.

Cuenta el número de decenas formadas. y las unidades contenidas en ellas para enseñar la centena.

#### PROGRAMAS

QUE ENLAZA : Con F1 va a "APRU101" Con F10 va a "MENU01"

 $\sim 10$ 

**BISTEMAS** EDUCATIVOS MATEMATICAS DE 22 GRADO

#### NOMBRE : EQUICENT (Equivalencias de la centena)

- **OBJETIVO :** Enseñar las equivalencias de la centena.
- DESCRIPCION: Presenta 1 grupo de palitos, que representa 1 centena.

Cuenta las decenas y unidades de 1 centena

Presenta - 2 grupos de palitos, que representan 2 centenas.

Cuenta las decenas y unidades de 2 centenas. Toda esta actividad está encaminada a enseñar las equivalencias de la centena.

#### PROGRAMAS

QUE ENLAZA : Con F1 va a "APRU102" Con F10 va a "MENU01"

EDUCATIVOS **BI BITEMANE** MATEMATICAS DE 28 GRADO

- : CONVPOS (Concepto de valor posicional) NOMBRE
- OBJETIVO : Introducir el concepto de valor posicional en numerales de 3 digitos.

DESCRIPCION: Presenta 1 grupo de bolitas de tres colores: rojas, verdes y amarillas; que luego son reunidas en grupos por su color

> Cuenta las decenas del grupo de bolitas rojas para determinar cuantas centenas hay.

> Cuenta las unidades del grupo de bolitas verdes para determinar cuantas decenas hay.

> Y por último cuenta las unidades restantes del grupo de bolitas amarillas.

> Cuenta todas las bolitas rojas, verdes y amarillas para determinar el total; y escribir cada digito del numeral en sus respectivos lugares: centena, decenaly unidad.

#### PROGRAMAS

QUE ENLAZA : Con F1 va a "APRU103" Con F10 ya a "MENU01"

**SISTEMAS** EDUCATIVOS MATEMATICAS DE 28 GRADO

#### NOMBRE : CONANG (Concepto de ángulo)

- : Introducir el concepto de ángulo en **OBJETIVO** general y ángulo recto.
- DESCRIPCION: Dibuja un ángulo, para luego enseñar los elementos que lo forman: lados y vértice y su nomenclatura.

Presenta diferentes Angulos,  $DATd$ demostrar que todos los ángulos no son iquales y destaca el ángulo recto.

#### PROGRAMAS

QUE ENLAZA : Con F1 va a "APRU104" Con F10 va a "MENUO1"

BISTEMAS EDUCATIVOS MATEMATICAS DE 29 GRADO

- **NOMBRE** : ESCADIT (Escritura aditiva de la centena)
- : Enseñar la forma de escritura aditiva OBJETIVO de la centena.
- DESCRIPCION: Presenta el gráfico de 1 centena (cuadricula).

Cuenta los elementos de un subgrupo para determinar 1 decena y cuenta el total de decenas para identificar la centena.

Presenta otro gráfico de una centena y escribe la suma  $100 + 100 = 200$ .

Representa la suma en la recta numérica.

#### PROGRAMAS

QUE ENLAZA : Con F1 va a "AFRU201" Con F10 va a "MENU02"

GISTEMAS EDUCATIVOS MATEMATICAB DE 22 GRADO

- : ESCSUBST (Escritura substractiva de la NOMBRE centena)
- : Enseñar la escritura substractiva de OBJETIVO la centena.
- DESCRIPCION: Presenta el gráfico de 2 centenas (cuadricula).

Cuenta las centenas que hay, luego borra una centena y escribe la resta 200 - 100 % 1OO.

Representa la resta en la recta numérica.

#### PROGRAMAS

QUE ENLAZA : Con F1 va a "APRU202" Con F10 va a "MENU02".

BISTEMAS EDUCATIVOS MATEMATICAS DE 22 GRADO

- NOMBRE : ESCMULT (Escritura multiplicativa de la centena)
- OBJETIVO : Enseñar la escritura multiplicativa de la centena.
- DESCRIPCION: Presenta el gráfico de 1 centena (cuadricula).

Luego presenta otra centena y escribe: 2 yeces 1 centena = 2 centenas  $100 + 100 = 200$  $= 200$ 100 x 2

Representa la multiplicación en la recta numérica.

#### PROGRAMAS

QUE ENLAZA : Con F1 va a "APRU203" Con F10 ya a "MENUO2"

 $\mathcal{L}^{\mathcal{L}}$  .

SISTEMAS EDUCATIVOS MATEMATICAB DE 22 GRADO

- NOMBRE : CUADRIL (Cuadriláteros)
- OBJETIVO : Repasar los conceptos de rectángulo, cuadrado y rombo.
- DESCRIPCION: Presenta la figura de un rectángulo Cuenta y observa los lados y esquinas Escribe al nombre de la figura geométrica.

#### PROGRAMAS

QUE ENLAZA : Con F1 va a "RECTANG" Con F10 va a "MENUO2".

SISTEMAS EDUCATIVOS MATEMATICAS DE 22 GRADO

- NOMBRE : PERECT (Perimetro del rectángulo)
- OBJETIVO : Enseñar a calcular el perimetro del rectángulo.
- DESCRIPCION: Presenta la figura de un rectángulo y la identifica.

Mide todos los lados del rectángulo 1 por  $1$ 

Suma las medidas de los lados del rectángulo.

Escribe el concepto de perímetro.

#### PROGRAMAS

QUE ENLAZA : Con F1 va a "APRU204" Con F10 va a "MENU02".

SISTEMAS EDUCATIVOS MATEMATICAS DE 20 GRADO

- NOMBRE : MAYORO (Mayor que)
- : Comparar el número de elememtos de 2 OBJETIVO grupos y usar el signo ">"
- DESCRIPCION: Presenta 2 conjuntos A y B

Cuenta los elementos de cada uno de los conjuntos.

Compara los 2 conjuntos y determina que  $A \geq B$ .

### PROGRAMAS

QUE ENLAZA : Con F1 va a "MENORQ" Con F10 ya a "menu03"

SISTEMAS EDUCATIVOS MATEMATICAB DE 28 GRADO

 $\lambda$ 

- NOMBRE : MENORG (Menor que)
- : Comparar el número de elementos de 2 OBJETIVO grupos y usar el signo "<"
- DESCRIPCION: Presenta 2 conjuntos A y B

Cuenta los elementos de cada uno de los conjuntos.

Compara los 2 conjuntos para determinar que  $A \leq B$ .

### PROGRAMAS

QUE ENLAZA : Con F1 va a "IGUALQ" Con F10 va a "MENUO3"

SISTEMAS EDUCATIVOS MATEMATICAS DE 29 ORADO

#### NOMBRE : IGUALO (Igual que)

- : Comparar el número de elementos de 2 OBJETIVO grupos y usar el signo "="
- DESCRIPCION: Presenta 2 conjuntos A y B

Cuenta los elementos de cada uno de los conjuntos.

Compara los 2 conjuntos para determinar que  $A = B$ .

#### PROGRAMAS

QUE ENLAZA : Con F1 va a "NOIGUALQ" Con F10 va a "MENUO3"

SISTEMAS EDUCATIVOS MATEMATICAS DE 29 GRADO

#### NOMBRE : NOIGUALO (No Igual que)

- OBJETIVO : Comparar el número de elementos de 2 grupos y usar el signo "<>"
- DESCRIPCION: Presenta 2 conjuntos A y B

Cuenta los elementos de cada uno de los conjuntos.

Compara los 2 conjuntos para determinar que  $A \leq B$ .

### PROGRAMAS

QUE ENLAZA : Con F1 va a "EVAUCO1" Con F10 va a "MENUO3"

BISTEMAS EDUCATIVOS MATEMAIICAS DE 29 GRADO

- **NOMBRE** : ORDNUNA (Orden en los numeros naturales)
- : Desarrollar el concepto de orden en los OBJETIVO números naturales.
- DESCRIPCION: Presenta la recta numérica (numerada del 0  $a1 9)$

Compara los números 2 y 7 con los números que están antes y después de ellos, con la finalidad de indicar que un número es mayor que el número anterior y menor que el número que sigue.

#### PROGRAMAS

QUE ENLAZA : Con F1 va a "SUCNUM" Con F10 va a "MENUO3"

SISTEMAS EDUCATIVOS MATEMATICAB DE 29 GRADO

- **NOMBRE** : SUCNUM (Sucesiones numéricas)
- OBJETIVO : Aplicar el concepto de orden en sucesiones numéricas.

DESCRIPCION: Presenta cuadricula.

Escribe la serie numérica del 0 al 100 de 1 en 1. Compara las filas y las columnas para determinar de que manera se incrementan. Luego escribe la serie numerica del 0 al 100 de 2 en 2.

### PROGRAMAS

QUE ENLAZA : Con F1 va a "EVAU302" Con F10 va a "MENUO3"

SISTEMAS EDUCATIVOS MATEMATICAS DE 28 GRADO

- NOMBRE : PECUAD (Perimetro del cuadrado)
- OBJETIVO : Enseñar a calcular el perímetro del cuadriado.
- DESCRIPCION: Presenta una figura geométrica (cuadrado).

Identifica - la figura geométrica presentada, para luago medir sus lados. Suma las medidas de los lados.

 $\sim$ 

#### PROGRAMAS

QUE ENLAZA : Con F1 va a "PEROMBO" Con F10 va a "MENUO3"
SISTEMAS EDUCATIVOS MATEMATICAS DE 29 GRADO

- NOMBRE : PEROMBO (Perimetro del rombo)
- **OBJETIVO** : Enseñar a calcular el perímetro del rombo.
- DESCRIPCION: Presenta una figura geométrica (rombo).

Identifica - la figura geométrica presentada, para luego medir sus lados. Suma las medidas de los lados.

#### PROGRAMAS

QUE ENLAZA : Con F1 va a "APRU302" Con F10 va a "MENUO3"

EDUCATIVOS **SISTEMAS** MATEMATICAS DE 22 GRADO

- : PCOMSUM (Propiedad Conmutativa de la Suma) NOMBRE
- : Enseñar la propiedad conmutativa de la OBJETIVO suma.

DESCRIPCION: Presenta 2 conjuntos: A y B.

Cuenta los elementos de cada uno de los conjuntos. Suma los elementos del conjunto A con los elementos del conjuntos B y escribe el total.

Cambia el orden de ubicación de los conjuntos (B y A) y repite las actividades anteriores para luego comparar los resultados

PROGRAMAS

QUE ENLAZA : Con F1 va a "PASOSUM" Con F10 va a "MENU04"

EDUCATIVOS GUISTEMAR MATEMATICAS DE 29 GRADO

#### NOMBRE : PASOSUM (Propiedad Asociativa de la Suma)

- : Enseñar la propiedad asociativa de la suma OBJETIVO
- DESCRIPCION: Presenta 3 conjuntos: A, B y C.

Cuenta los elementos de cada uno de los conjuntos. Asocia el conjunto A con el conjunto B, suma los elementos de ambos conjuntos y escribe el total. Luego suma el total con los elementos del conjunto C

Asocia el conjunto P con el conjunto C, rapite las actividades anteriores y suma of total con los elementos del conjunto A. Compara los resultados.

#### PROGRAMAS

QUE ENLAZA : Con F1 va a "PMODSUM" Con F10 va a "MENU04"

EDUCATIVOS **SISTEMAS** MATEMATICAS DE 22 GRADO

#### : PMODSUM (Propiedad Modulativa de la Suma) NOMBRE

- : Enseñar la propiedad modulativa de la OBJETIVO **LONG.**
- DESCRIPCION: Presenta 2 conjuntos: A y B.

Cuenta los elementos de cada uno de los conjuntos. Suma los elementos del conjunto A con los elementos del conjunto B y escribe el total.

Cambia el orden de ubicación de los conjuntos (B y A) y repite las actividades anteriores para luego comparar los resultados.

#### PROGRAMAS

QUE ENLAZA : Con F1 va a "APRU401" Con F10 va a "MENU04"

SISTEMAS EDUCATIVOS MATEMATICAS DE 28 GRADO

#### NOMBRE : UBICRECT (Ubicación en la Recta)

**OBJETIVO** : Concepto de ubicación usando un sistema de referencia.

DESCRIPCION: Dibuja la recta numérica.

Divide y cuenta las partes de la recta numérica. Dibuja un punto (rojo) y pregunta ... ¿En qué lugar está?. Mueve el punto a otro lugar y vuelve a prequntar.

#### PROGRAMAS

QUE ENLAZA : Con F1 va a "EVAU402" Con F10 va a "MENU04"

SISTEMAS EDUCATIVOS MATEMATICAS DE 22 GRADO

- NOMBRE : METRO ( Metro )
- OBJETIVO : Conocer el metro y sus submultiplos.

DESCRIPCION: Presenta el Metro.

Señala 1 centimetro y cuenta los centimetros que hay en un metro. Señala un decimetro, cuenta los centimetros que lo forman y cuenta los decimetros que hay en un metro.

Dibuja la representación ampliada de un centimetro, cuenta las partes en que se ha dividido e identifica cada parte como 1 milímetro.

#### PROGRAMAS

QUE ENLAZA : Con F1 va a "APRU402" Con F10 va a "MENU04"

 $\sim$ 

SISTEMAS EDUCATIVOS MATEMATICAS DE 20 GRADO

#### NOMBRE : SUBSTRAC ( Substracción)

: Enseñar el concepto de la resta y sus OBJETIVO términos.

#### DESCRIPCION: Presenta el conjunto A.

Separa 2 elementos del conjunto A. Cuenta los elementos que hay en total y los elementos separados y escribe 6 menos  $2 =$ 4. luego reemplaza la palabra menos por el signo " - " y por último representa la resta en la recta numérica.

#### PROGRAMAS

QUE ENLAZA : Con F1 va a "APRUSO1" Con F10 va a "MENU05"

**GLU SLUTE MIASL** EDUCATIVOS MATEMATICAS DE 22 GRADO

#### NOMBRE : URIPLAN ( Ubicacion en el plano)

- OBJETIVO : Ubicación en el plano utilizando ejes coordenados como sistema de referencia.
- DESCRIPCION: Presenta una mecta numérica.

Presenta un punto rojo que se mueve hacia arriba. Pregunta ... Dónde está ubicado el punto rojo<sup>n</sup> y contesta ... Para saber donde está ubicado el punto rejadabemos usar 2 rectas numéricas.

Presenta las 2 rectas uméricas formando los ejes coordenados y dice la ubicación del punto

### PROGRAMAS

QUE ENLAZA : Con F1 va a "CONDIST" Con F10 ya a "MENU05"

SISTEMAS EDUCATIVOS MATEMATICAS DE 28 GRADO

#### NOMBRE : CONDIST ( Concepto de Distancia)

- **OBJETIVO** : Concepto de distancia atilizando al sistema coordenado como referencia.
- DESCRIPCION: Presenta el sistema coordenado (X, Y).

Presenta un punto rojo y pregunta...¿Dónde está ubicado el punto rojo? ...Responde la ubicación exacta y luego la expresa en forma matemática B(3,2).

Presenta otro ejemplo

### PROGRAMAS

QUE ENLAZA : Con F1 va a "EVAU502" Con F10 va a "MENUOS"

GISTEMAS EDUCATIVOS MAIEMATICAS DE 28 GRADO

#### NOMBRE : LRELOJ1 ( Lectura del reloj 1)

: Lectura del reloj: Horas en punto y horas OBJETIVO v media.

DESCRIPCION: Presenta el reloj.

Señala la importancia del reloj y lo describe . Pregunta 60ué horales? ... Responde las 3 en punto. Indica que cada vez que el minutaro está en el 12, el horario señala las horas en punto. Lee las horas en punto.

Divide la circuiferencia del moloj en 2 partes. Señala las 3 en punto, luego las 3 y media . Andica qua cada ver que el minutero está en el 6-el horario señala las horas y codia. Lee las horas y sedia.

PROGRAMAS

QUE ENLAZA : Con F1 va a "LRELOJ2" Con F10 va a "MENU05"

SISTEMAS EDUCATIVOS MATEMATICAS DE 22 GRADO

#### : LRELOJ2 ( Lectura del reloj 2) NOMBRE

OBJETIVO : Lectura del reloj: Horas y marto y la hora menos cuarto.

DESCRIPCION: Presenta el reloj.

Divide la circunferencia del reluj en 4 partes. Señala las 4 en punto y luego las 1 y cuarto .. Pregunta ¿Qué hora es? ... Responde las 4 y cuarto. Indica que cada vez que el minutero está en el 3, el horario señala las horas y cuarto. Lee las horas y cuarto.

Señala las 3 en punto, las 3 y cuarto, las 3 y media , y por último las 3 y tres cuartos . Pragunta dQué hora es? ... Responde un cuarto para las 4. Indira que cada vez que el minutero está en el 9 el horario señala un cuarto para la proxima hora. Lee las horas y 3 cuartos.

#### PROGRAMAS

QUE ENLAZA : Con F1 va a "AFRUSO2"

Con F10 va a "MENUOS"

SISTEMAS EDUCATIVOS MATEMATICAS DE 22 GRADO

#### NOMBRE : MULTIP ( Multiplicación)

OBJETIVO : Enseñar la multiplicación como suma reiterativa.

DESCRIPCION: Presenta los conjuntos A, B y C.

Cuenta los elementos de cada uno de los conjuntos. Indica que los conjuntos son<br>equivalentes porque el número de sus elementos son iguales.

Une los 3 conjuntos y representa esta unión con una suma:  $2 + 2 + 2 = 6$ . Representa la suma con la expredión:<br>3 veces 2 = 6. Luego reemplaca la palabra veces con el signo " X ".

Representa la multiplicación en la resta numérica

## PROGRAMAS

QUE ENLAZA : Con F1 va a "APRUAC1" Con F10 ya a "MENUO6"

EDUCATIVOS **SIGTEMAS** MATEMATICAS DE 29 GRADO

#### NOMBRE : SIMETRIA ( SIMETRIA )

- OBJETIVO : Identificación de formas simétricas.
- DESCRIPCION: Presenta un rectángulo.

Identifica - la figura geométrica. Atravies: la figura con un eje horizontal dividiendola en 2 partes iguales. Luego hace lo mismo con un eje vertical.

Presenta varias flguras divididas por el oje de simetria.

#### PROGRAMAS

QUE ENLAZA : Con F1 va a "EVAU602" Con F10 va a "MENUO6"

**EDUCATIVOS** GIBTEMAG MATEMATICAS DE 28 GRADO

- NOMBRE : MONEDA ( MONEDA )
- : Conocer el sucre y las monedas memores que OBJETIVO el sucre.
- DESCRIPCION: Fresenta el sucre, y las monedas de: 50, 20 y 10 centavos.

Indica que el sucre es la unidad monetaria del Equador y que existen monedas menores que él.

Señala cuantas monedas de 10, 20 y 50 cantavos tiene el sucre.

#### PROGRAMAS

QUE ENLAZA : Con F1 va a "APRU602" Con F10 va a "MENU06"

# CONTENIDO

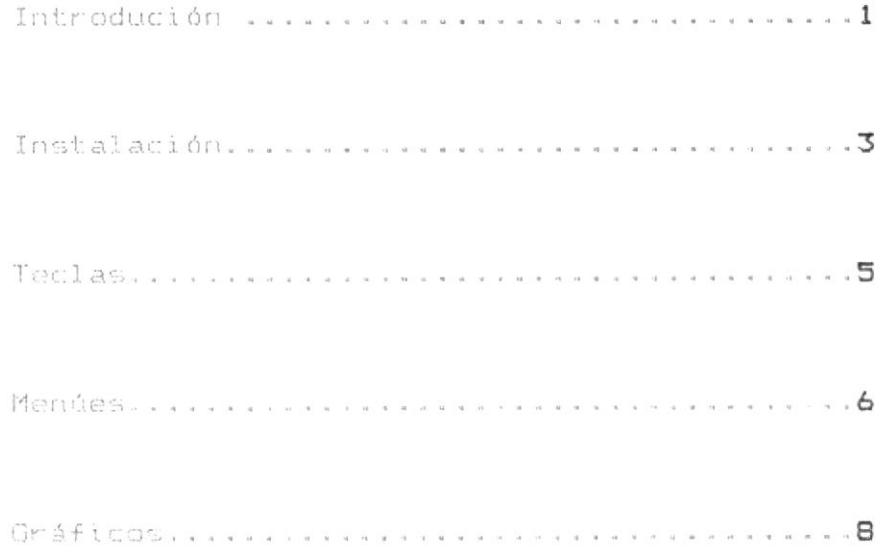

**STRTEMAS EDUCATIVOR** MATEMATICAS DE 28 GRADO

### 1. INTRODUCCION

El computador es una máquina construida con el propósito general de que sea capaz de tratar datos a gran velocidad y conforme a instrucciones programadas.

El computador tiene 3 partes principales que son:

- La unidad de sistema  $-$  El teclado y - La pantalla

#### La unidad de sistema

La unidad de sistema es la "cabeza" del computador. en ella se lleva a cabo el proceso de los datos propiamente dicho.

Tiene la forma de una caja rectangular, en cuyo costado derecho tiene una palanca roja que sirve para prender o apagar el computador, además en la parte frontal y a la derecha está incluída una pequeña caja denominada unidad de diskette, la cual tiene en su parte superior una palanca que permite-abrir-dicha caja, moviendola hacia arriba y a la derecha.

Los datos programados que van a ser procesados por el computador se quardan en unas-pequeñas-tarjetas llamadas diskettes. Los diskettes tienen forma cuadrada y su espesor es mínimo, estos deben ser tratados con mucho cuidado evitando doblarlos, mojarlos o exponerlos al sol.

**SISTEMAS EDUCATIVOS** MATEMATICAS DE 22 GRADO

#### El teclado

El teclado permite el ingreso de datos y el control de operaciones. El teclado de un computador es semejante al de una máquina de escribir, sus teclas incluyen letras, números y signos especiales todos los cuales son llamados caracteres.

El teclado de un computador esta dividido en 3 grupos principales:

- Todas las teclas propias de una máquina de escribir corriente, ubicadas en la parte central del teclado.
- $-$  Las teclas funcionales llamadas desde F1 hasta F10, ubicadas en la parte izquierda del teclado.
- Las teclas de números o teclas de control del cursor, ubicadas en la parte derecha del teclado.

#### La pantalla

La pantalla permite mostrar los resultados del proceso de los datos. La pantalla de un computador es semejante a la de un televisor, en la parte derecha tiene 3 botones, el primer boton de arriba hacia abajo sirve para prender o apagar la pantalla lo que es indicado por un foquito verde; el segundo y tercer boton sirven para aclarar u obscurecer la pantalla adecuandola a nuestra visión.

**SISTEMAS EDUCATIVOS** MATEMATICAS DE 22 GRADO

## 2. INSTALACION

#### ¿Qué se necesita?

1 diskette con el DOS (DISK OPERATING SYSTEM 6 SISTEMA OPERATIVO DEL DISCO), versión 3.0, 3.1, 3.2, 3.3, etc.

3 diskettes con el sistema educativo "MATEMATICAS DE 29 GRADO".

#### ¿Cómo se instala?

- $\mathbf{1}$ Prenda el computador.
- Inserte el diskette del DOS en el drive A.  $\overline{2}$
- 3 Presione simultaneamente las teclas Ctrl-Alt-Del y espere.

Cuando el DOS ya ha sido ingresado aparecerá en pantalla el siguiente mensaje:

#### Current date is tue 8-05-1988 Enter new date(mm-dd-yy):

4 Ingrese la fecha en el formato indicado y presione la tecla enter, o de lo contrario sólo presione la tecla enter.

Después que ha ingresado la fecha o sólo presionado la tecla enter, aparecerá en pantalla el siquiente mensaje:

**EDUCATIVOS SISTEMAS** MATEMATICAB DE 22 GRADO

Current time is  $0:01:05.58$ Enter new time:

Ingrese el tiempo en el siguiente formato: 5

#### horas: minutos: segundos.centésimas de segundo

y presione la tecla enter, o de lo contrario sólo presione la tecla enter.

Después que ha ingresado la fecha y el tiempo, aparecerá en pantalla el siguiente mensaje:

# The IBM Personal Computer DOS Versión 3.10(c) copyrigth IBM Corp 1983, 1984  $A \geq$

El símbolo A> es la línea de comando del DOS. Este símbolo indica que el DOS está listo.

En la linea de comando del DOS (A)) escriba MAT2 y 6 presione la tecla enter.

**BISTEMAS EDUCATIVOS** MATEMATICAS DE 22 GRADO

# 3. TECLAS

Las teclas que son usadas en el manejo del sistema de matematicas de 2º grado, son las teclas funcionales, las cuales estan ubicadas en la parte izquierda del teclado dispuestas en 2 columnas, y son llamadas desde F1 hasta F10.

- $F1$ AVANZA. Continúa a la siguiente lección.
- F<sub>2</sub> RETROCEDE. Repite la lección estudiada.
- $F10$ MENU PRINCIPAL. Va a la pantalla del menú principal.
- ESC FIN. Termina la sesión y retorna al DOS.

SISTEMAS **EDUCATIVOS** MATEMATICAS DE 22 GRADO

# 4. MENUES

#### ¿Qué es un menú?

Es una pantalla que contiene varias opciones señaladas por números. El menú permite seleccionar una opción.

#### ¿Cuántas clases de menúes hay?

Hay 2 clases de menúes:

Menú Principal: Contiene las unidades de estudio desarrolladas. Hay 6 unidades de estudio.

Menú Unidad N : Contiene los temas de aritmética, geometria y medida desarrollados.

#### ¿Cómo se usa el menú principal?

En el menú principal se puede:

Seleccionar una de las unidades de estudio (1..6).

Presionar la tecla ESC para finalizar.

**BISTEMAS** EDUCATIVOS MATEMATICAS DE 22 GRADO

#### Si presiona una tecla errada

Si presiona una tecla errada, escuchará un sonido aqudo que indica error.

#### Si presiona una tecla correcta

- Números Aparece la pantalla del menú UNIDAD N correspondiente al número de unidad que presionaste
- ESC Finaliza la sesión, y retorna al DOS.

#### ¿Cómo se usa el menú UNIDAD N?

En el menú de cada unidad se puede:

Seleccionar uno de los temas de estudio ya sea de aritmética, geometría o medida

Retornar al menú principal.

#### Si presionas una tecla errada

Si presionas una tecla errada se escuchará un sonido agudo que indica error.

#### Si presionas la tecla correcta

- Números Inmediatamente tendrás acceso al desarrollo del tema seleccionado
- F<sub>10</sub> Retorna a la pantalla del menú principal

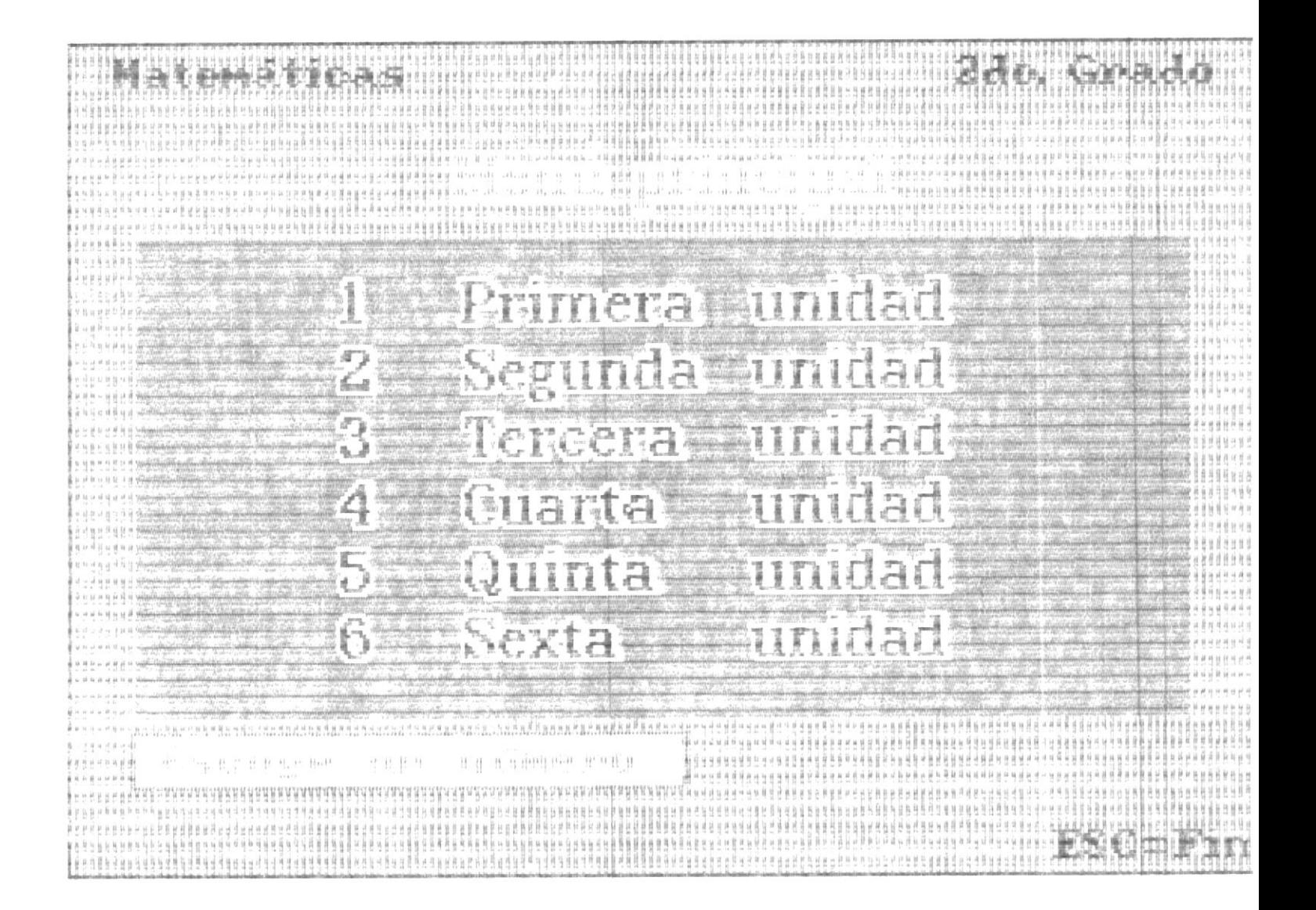

# Concepto de centena.<br>Equivalencias de la centena.<br>Concepto de valor de lugar.

# <u> Alexandra (b. 176</u> 4 Concepto de ángulo.

**@IBLIGTECA** 

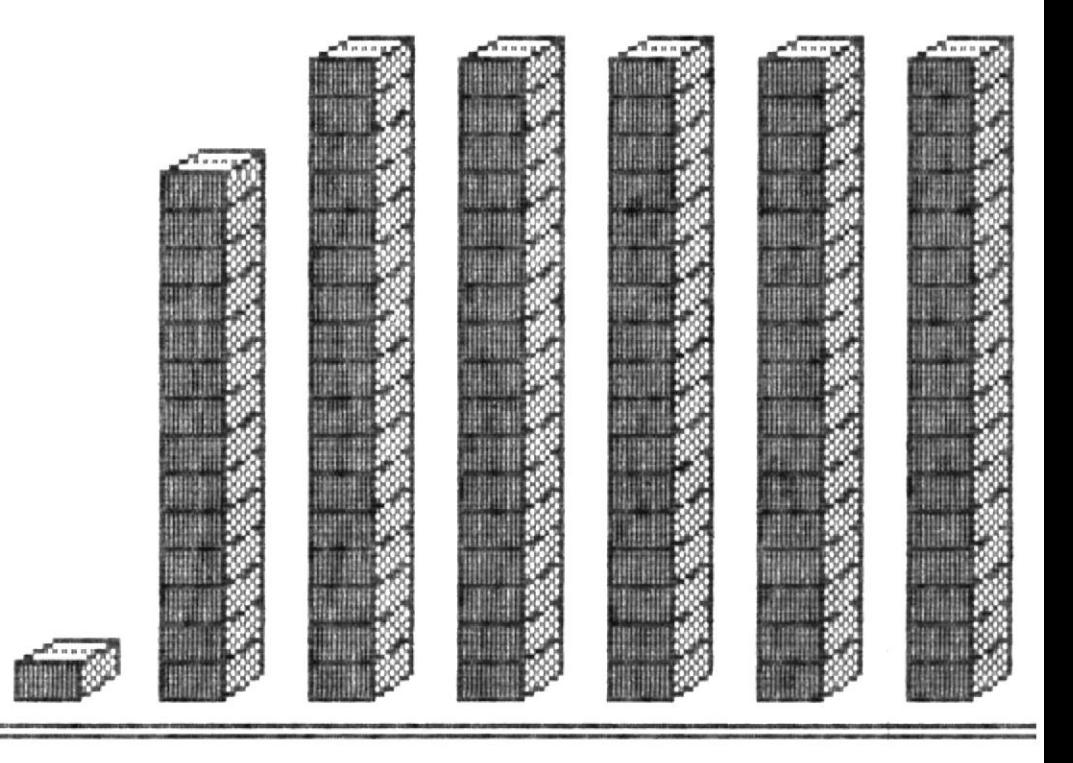

```
** A P R E N D E **
Unidad .- Es el conjunto que tiene 1 elemento.
Decena .- Es el conjunto que tiene 10 elementos.
Centena. - Es el conjunto que tiene 100 elementos
Formacion de la centena:
99 unidades + 1 unidad = 100 unidades
9 decenas + 1 decena = 10 decenas
1 centena = 100 unidades
1 centena = 10 decenas
1 decena = 10 unitades
```
 $\mathcal{L}$ 

 $F1 = AVANZA$   $F3 = RETROCEDE$   $F10 = MENU$ 

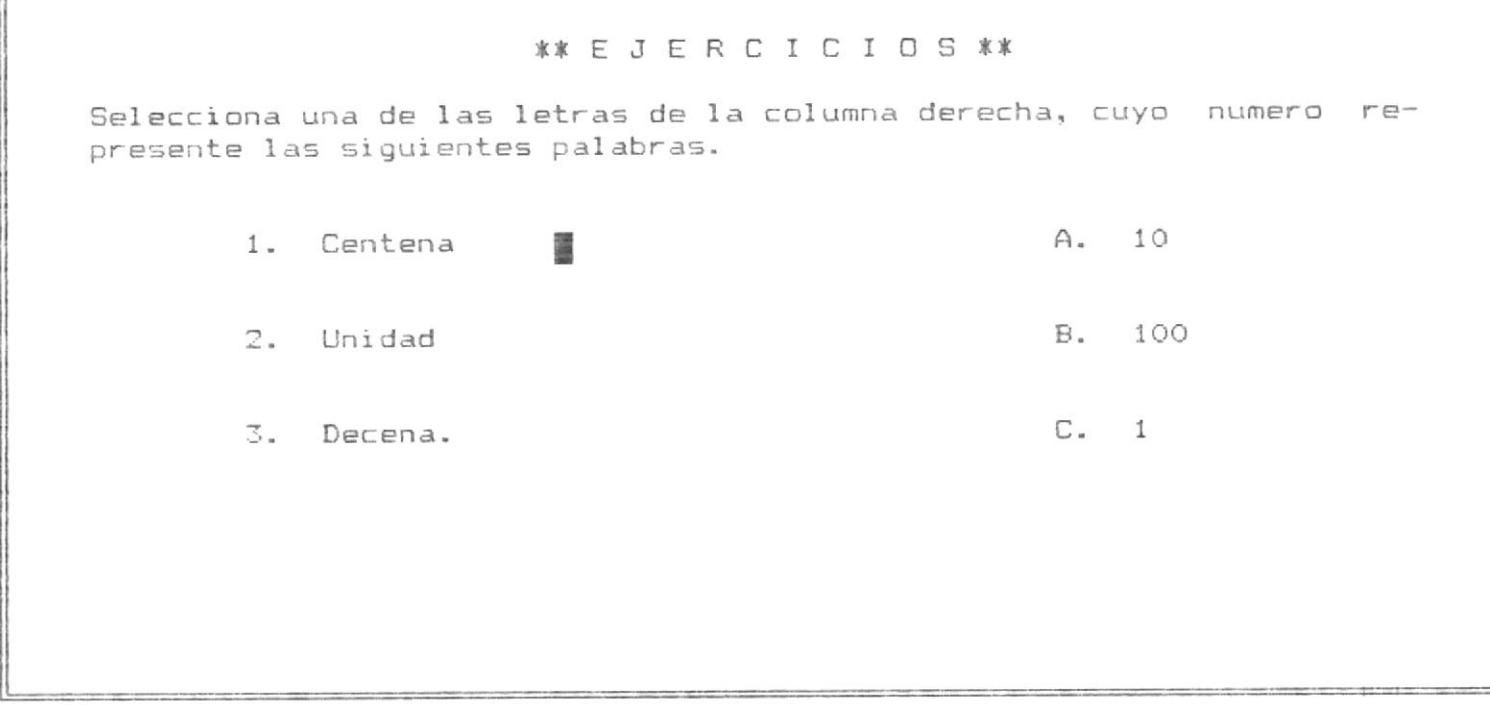

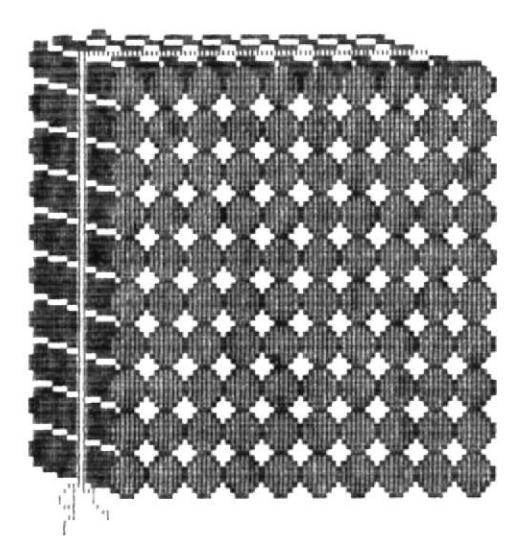

# \* \* APRENDE \* \*

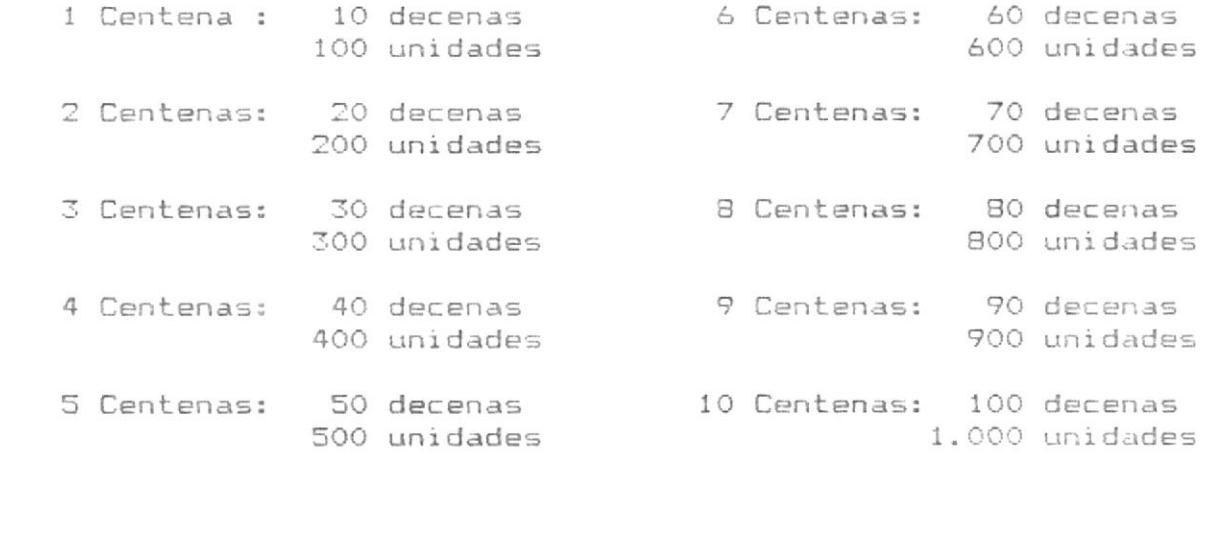

 $F1 = AVANZA$   $F3 = RETROCEDE$   $F10 = MENU$ 

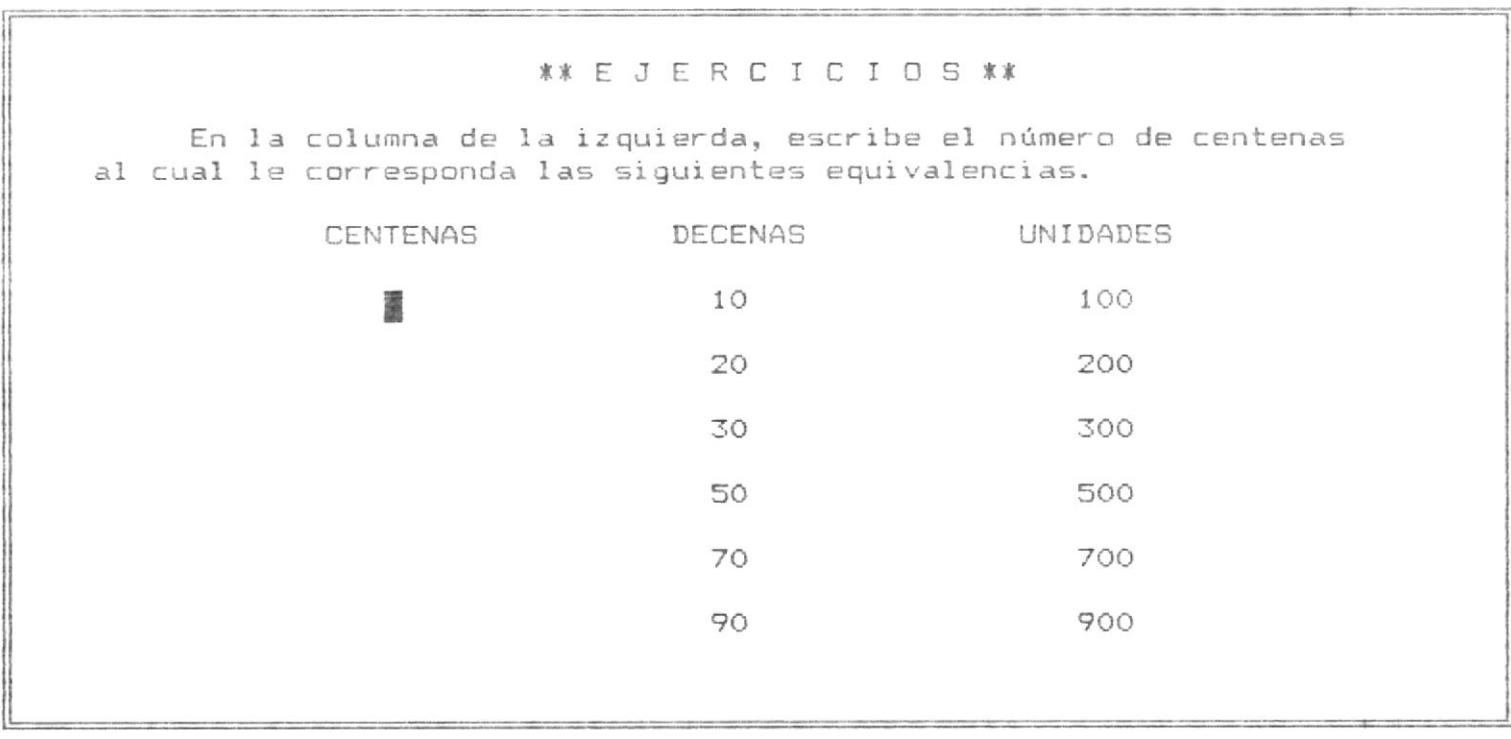

**\*\*** \*\*\*\*\*\* ,,,,,,,,, \*\*\*\*\*\*\*\*\* @@@@@@@@@@ 世也也也也也也也也 @@@@@@@@@@@@@ ,,,,,,,,,,,,,,,, @@@@@@@@@@@@@@@@ **COSCOCOCO \*\*\*\*\*\*\*\*\*\*\*\*\*\*\*\*** 

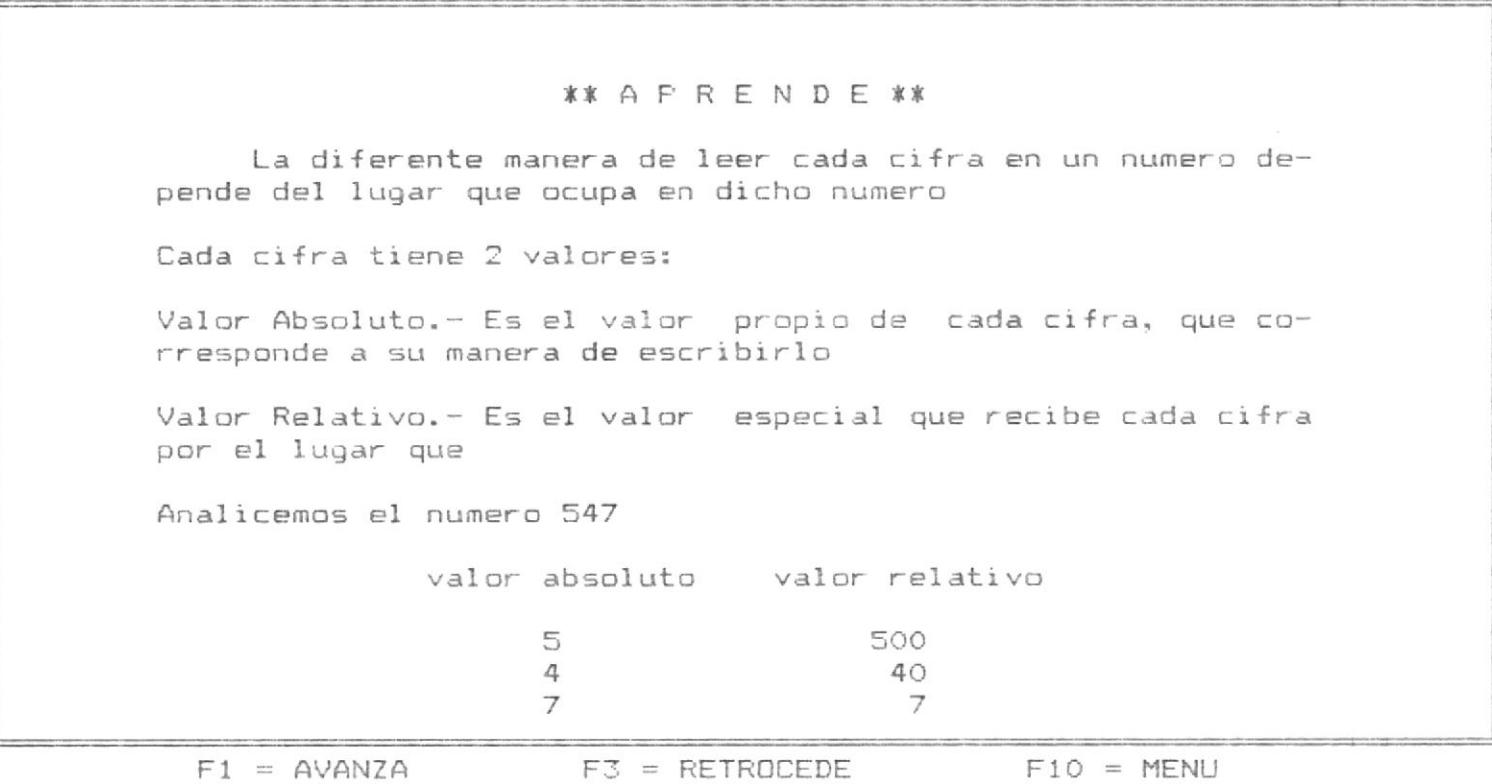

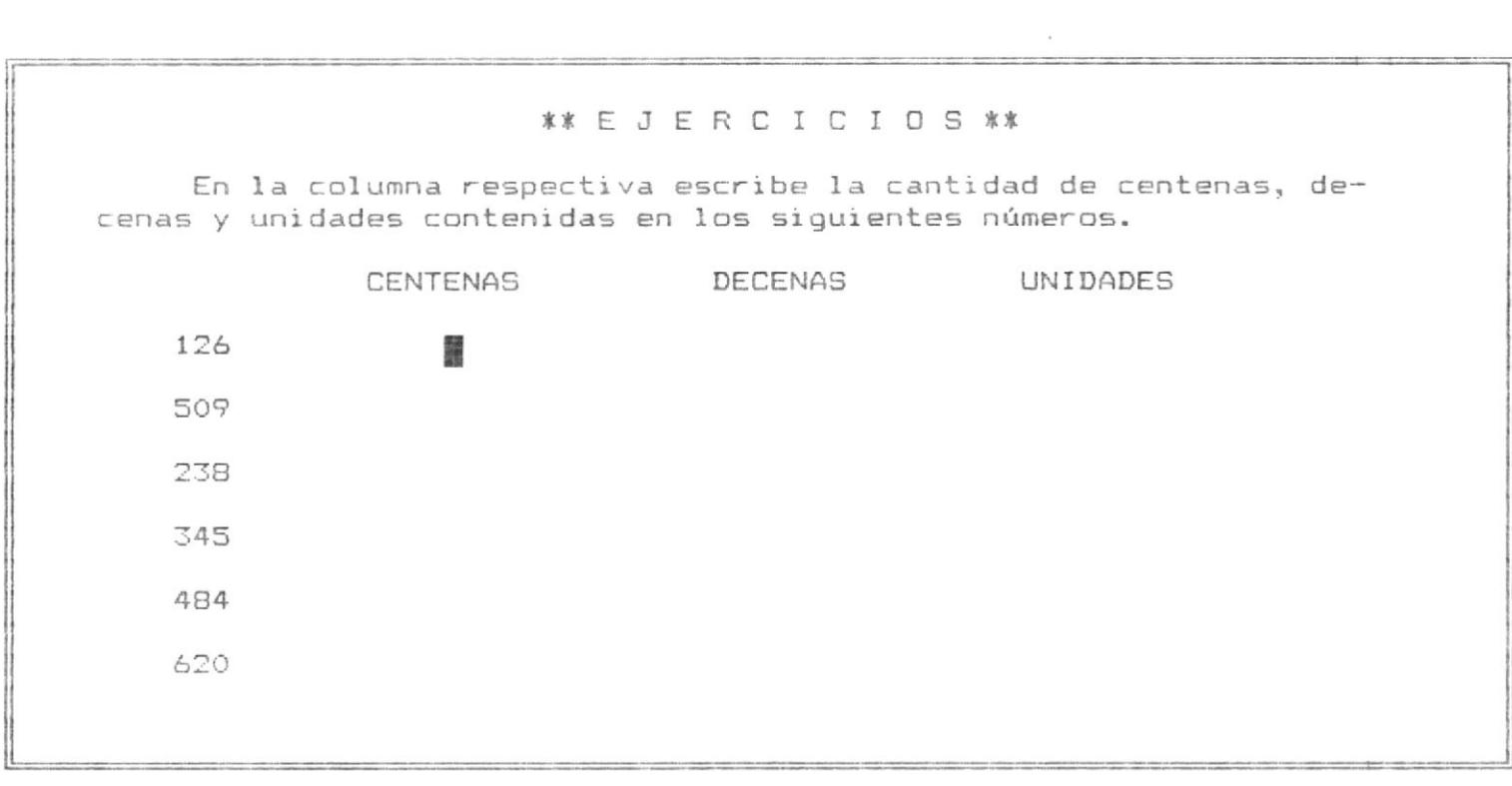

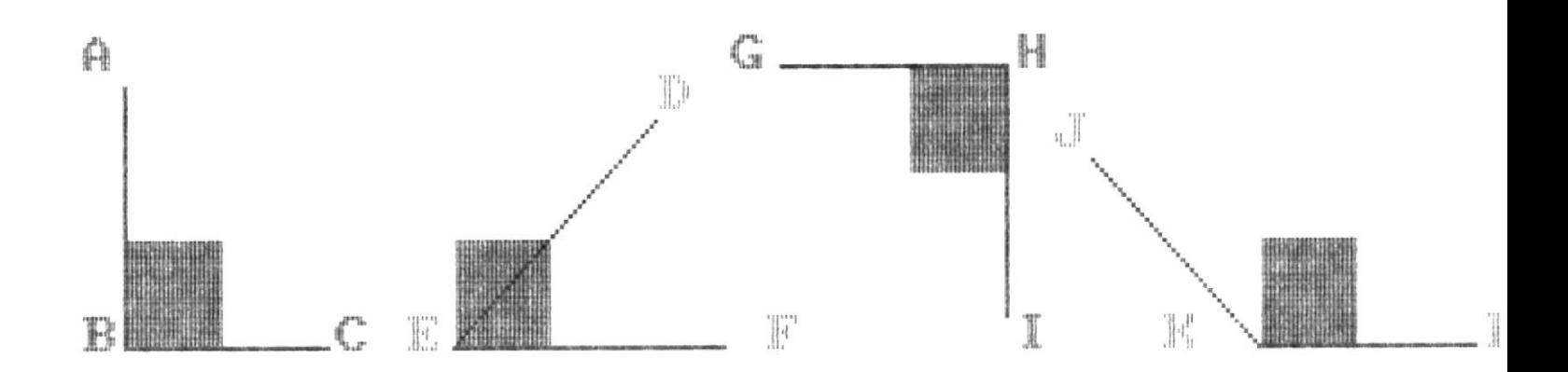

Los ángulos ABC y GHI miden 90°,<br>llaman ángulos RECTOS<br>El ángulo DEF mide menos de 90°, Ч se Ч se Ilama angulo AGUDO El angulo JKL mide mas de 90°, se Ч Ilama angulo OBTUSO

 $F10 = MEMU$  $F1 = AVANZA$ 

# **\*\* A P R E N D E \*\*** Angulo .- Es una abertura formada por 2 rectas que se encuentran en un punto, llamado vértice. Lado .- Son las líneas que forman o limitan un ángulo. Vértice.- Es el punto en que concurren los 2 lados de un ángulo. El ángulo recto tiene 90º

 $F1 = AVANZA$ 

 $F3 = RETROCEDE$ 

 $F10 = MEMU$ 

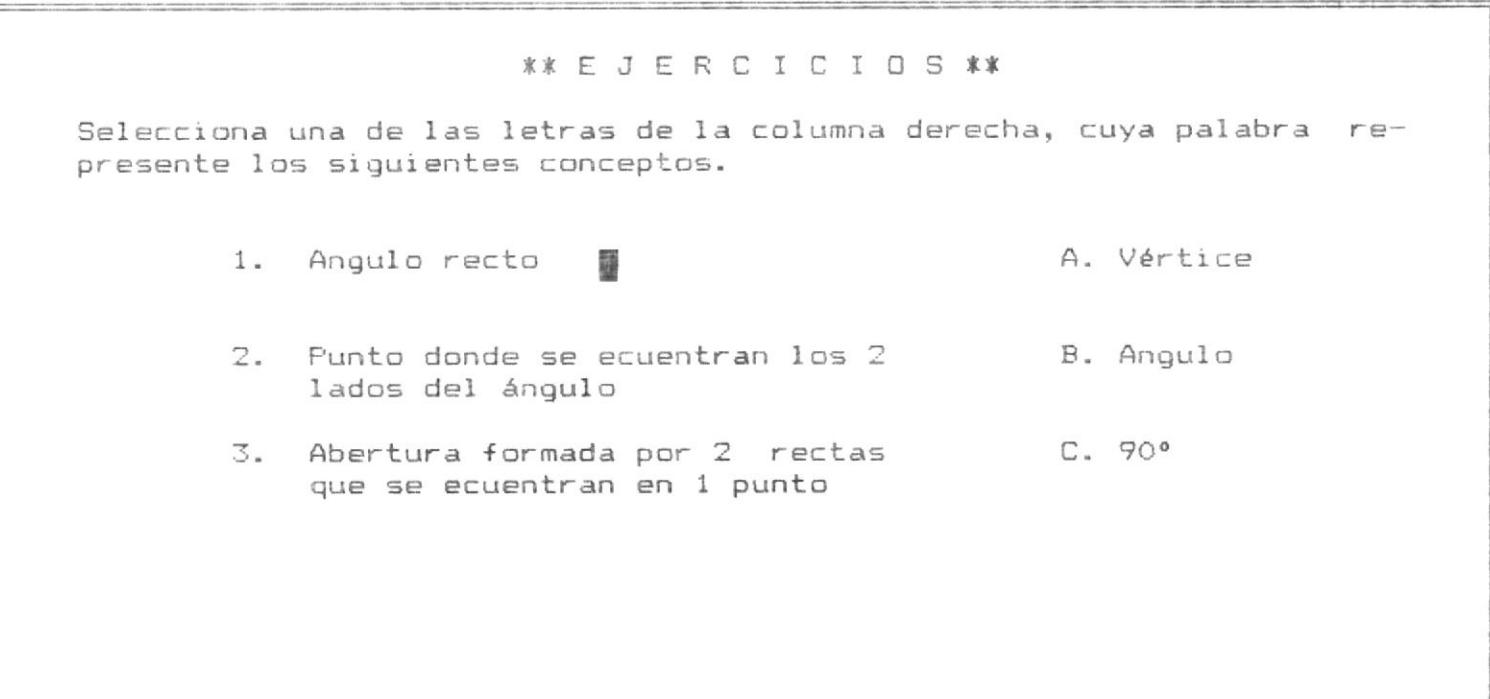
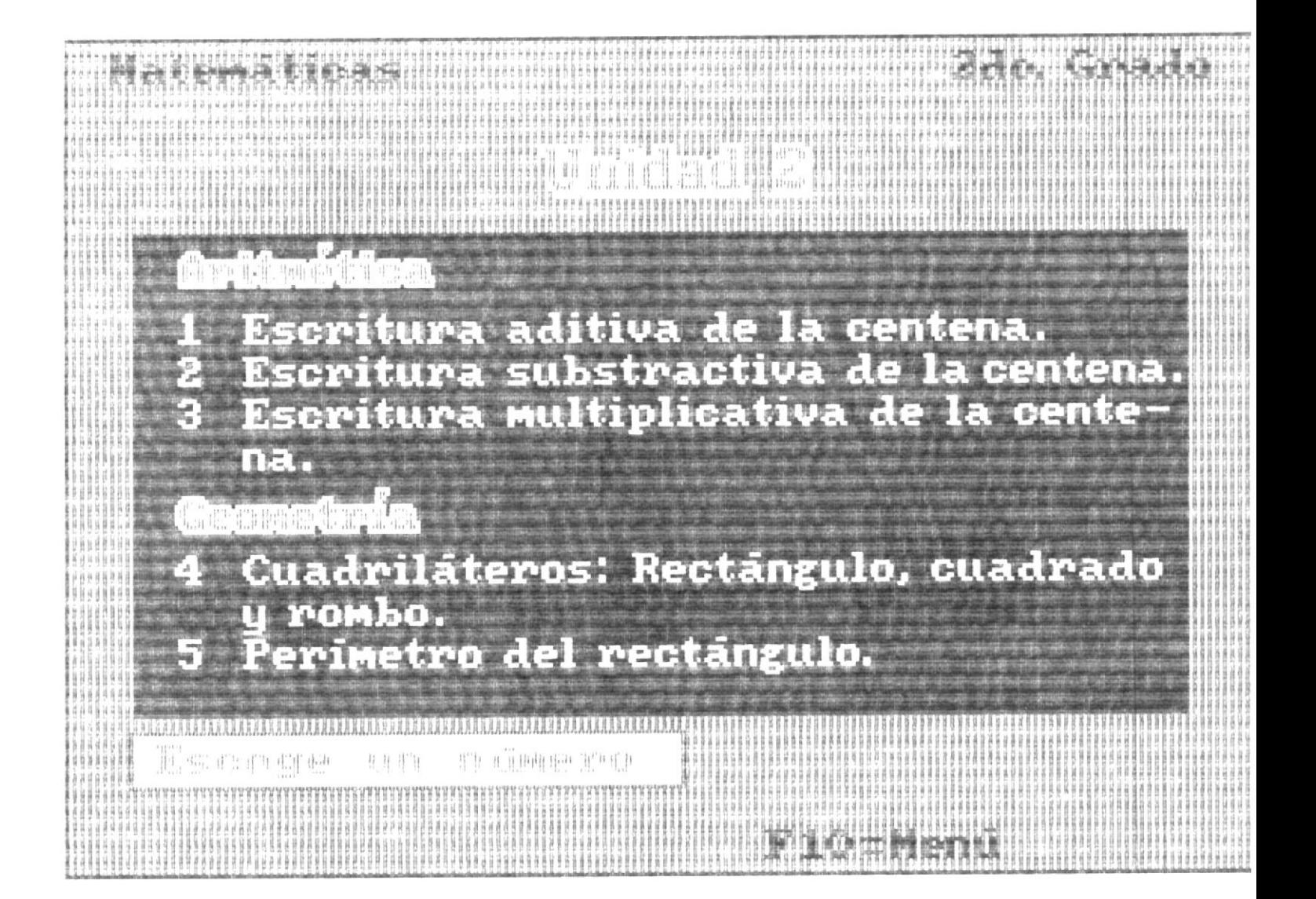

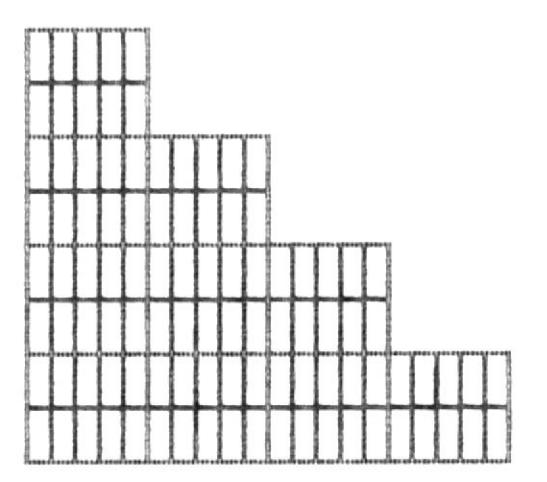

## \* \* APRENDE \* \*

Observa y compara las sumas de unidades de 12, 22 y 32 ordenes.  $1 + 1 = 2$ <br>  $10 + 10 = 20$ <br>  $100 + 100 = 200$ <br>  $20 + 10 = 30$ <br>  $200 + 100 = 300$ <br>  $30 + 10 = 40$ <br>  $30 + 10 = 40$  $4 + 1 = 5$ <br>  $40 + 10 = 50$ <br>  $400 + 100 = 500$ <br>  $400 + 100 = 500$ <br>  $400 + 100 = 500$ <br>  $400 + 100 = 500$ <br>  $400 + 100 = 500$ <br>  $400 + 100 = 500$  $7 + 1 = 8$ <br>  $70 + 10 = 80$ <br>  $700 + 100 = 800$ <br>  $700 + 100 = 800$ <br>  $700 + 100 = 800$ <br>  $700 + 100 = 800$ <br>  $700 + 100 = 800$ <br>  $700 + 100 = 1000$  $9 + 1 = 10$  $B + 1 = 9$ 

 $F1 = AVANZA$   $F3 = RETROCEDE$   $F10 = MENU$ 

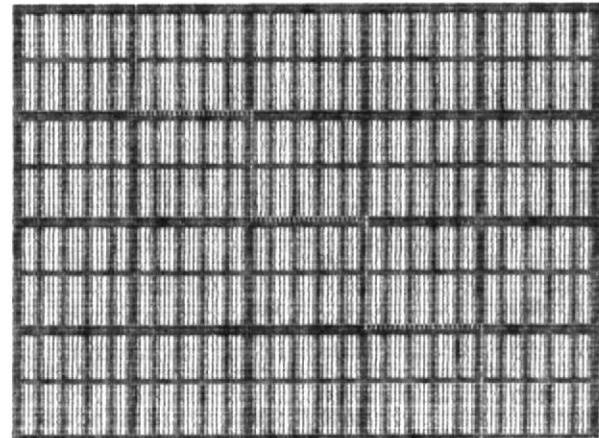

Observa y compara las diferencias de unidades de 1º, 2º y 3º ordenes.  $1 - 1 = 0$ <br>  $10 - 10 = 00$ <br>  $100 - 100 = 000$ <br>  $100 - 100 = 000$ <br>  $200 - 10 = 10$ <br>  $200 - 100 = 100$ <br>  $300 - 100 = 200$ <br>  $300 - 100 = 200$  $6 - 1 = 5$  $4 - 1 = 3$  $5 - 1 = 4$  $5 - 1 = 4$ <br>  $50 - 10 = 40$ <br>  $500 - 100 = 400$  $60 - 10 = 50$  $40 - 10 = 30$  $400 - 100 = 300$  $600 - 100 = 500$  $7 - 1 = 6$ <br>  $70 - 10 = 60$ <br>  $700 - 100 = 600$ <br>  $700 - 100 = 600$ <br>  $700 - 100 = 600$ <br>  $700 - 100 = 600$ <br>  $700 - 100 = 600$ <br>  $700 - 100 = 600$ <br>  $700 - 100 = 800$ 

 $F1 = AVANZA$ 

 $F3 = RETROCEDE$   $F10 = MENU$ 

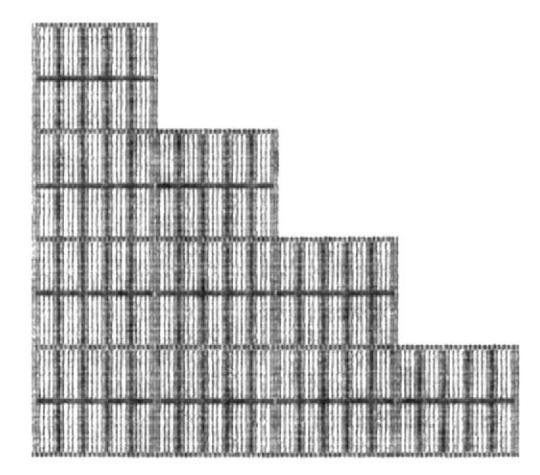

# \* \* APRENDE \* \*

Observa y compara las multiplicaiones de unidades de 12,  $22$  y  $32$  ordenes.

 $1 \times 1 = 1$ <br>  $10 \times 1 = 10$ <br>  $10 \times 2 = 20$ <br>  $10 \times 3 = 30$ <br>  $100 \times 1 = 100$ <br>  $100 \times 2 = 200$ <br>  $100 \times 3 = 300$  $1 \times 4 = 4$ <br>  $10 \times 4 = 40$ <br>  $10 \times 5 = 50$ <br>  $10 \times 6 = 60$ <br>  $100 \times 4 = 400$ <br>  $100 \times 5 = 500$ <br>  $100 \times 6 = 600$  $\begin{array}{ccccccccc} & 1 & \times & 7 & = & & 7 \\ & 10 & \times & 7 & = & & 70 \\ & 100 & \times & 7 & = & 700 \end{array} \hspace{1cm} \begin{array}{cccccc} & 1 & \times & 8 & = & & 8 \\ & 10 & \times & 8 & = & & 80 \\ & 100 & \times & 8 & = & 800 \end{array} \hspace{1cm} \begin{array}{cccccc} & 1 & \times & 9 & = & & 9 \\ & 10 & \times & 9 & = & 90 \\ & 100 & \times & 9 & = & 900 \end{array}$ 

 $F3 = RETROCEDE$   $F10 = MENU$ 

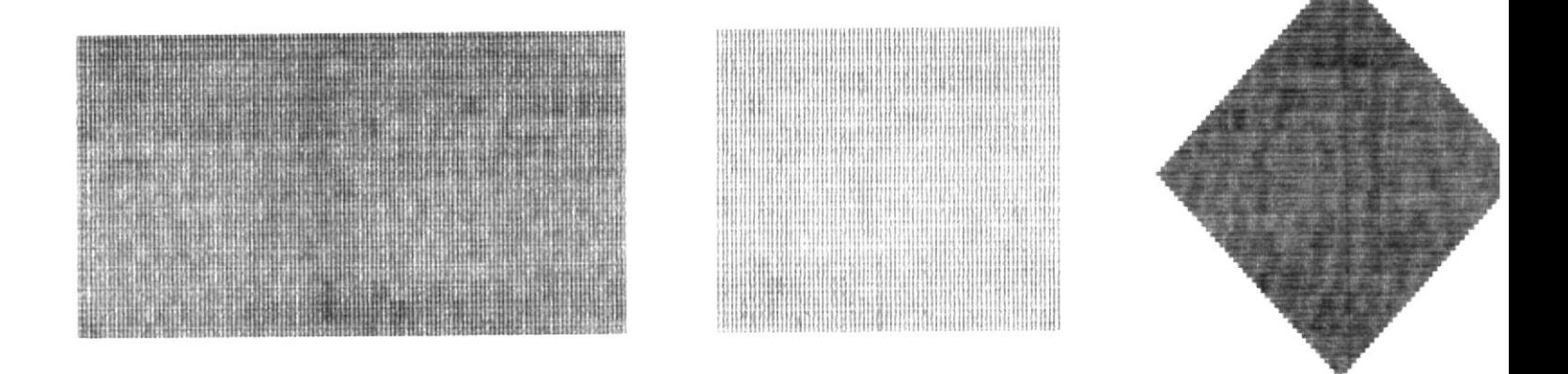

# Al RECTANGULO, CUADRADO<br>también se los llama CUADRILATEROS

 $F10 = MENU$  $F1 = AVANZA$ 

Elementos de los cuadriláteros

Lados .- Son los segmentos que determinan el cuadriláteros. Los cuadriláteros tienen 4 lados.

Vértice.- Son los puntos donde se ecuentran los segmentos que determinan el cuadrilátero. Los cuadriláteros tienen 4 vértices.

Angulos.- Son las aberturas entre cada par de lados consecuti- $VOS.$ Los cuadriláteros tienen 4 angulos

 $F1 = AVANZA$ 

 $F10 = MEMU$ 

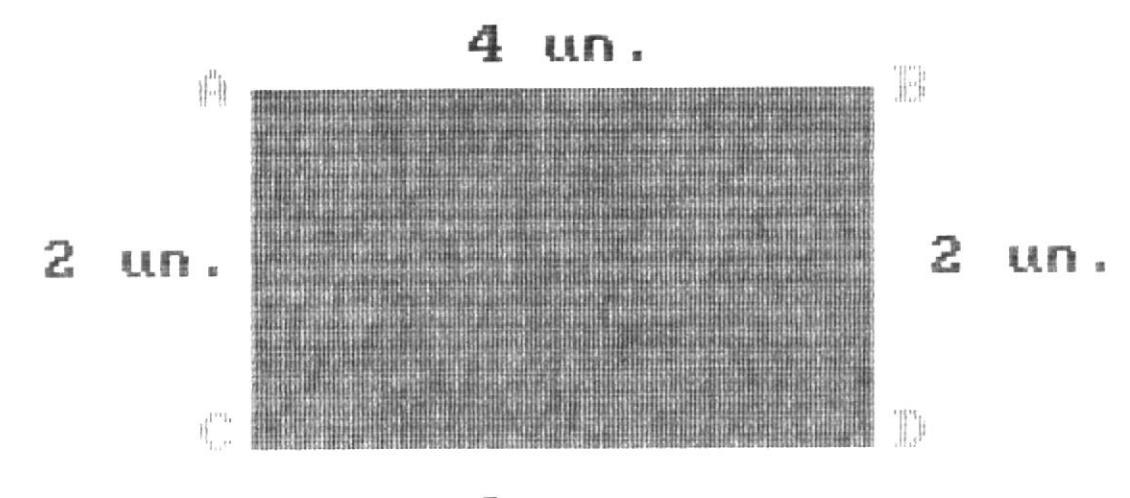

 $4 \text{ un.}$ 

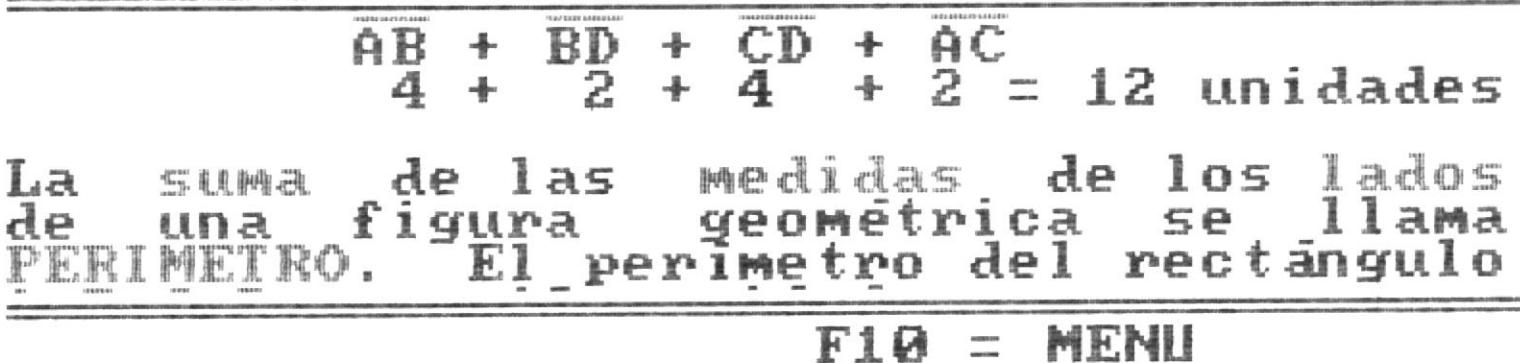

# **\*\* E J E R C I C I O S \*\***

Selecciona una de las letras de la columna derecha, que represente correctamente los siguientes conceptos.

- 1. Figura geométrica que tiene 4 lados A. Perímetro iguales de 2 en 2 燽
- 2. La suma de las medidas de todos los B. Cuadrado lados de una figura geométrica
- 3. Figura geométrica que tiene 4 lados, C. Rectángulo todos iguales

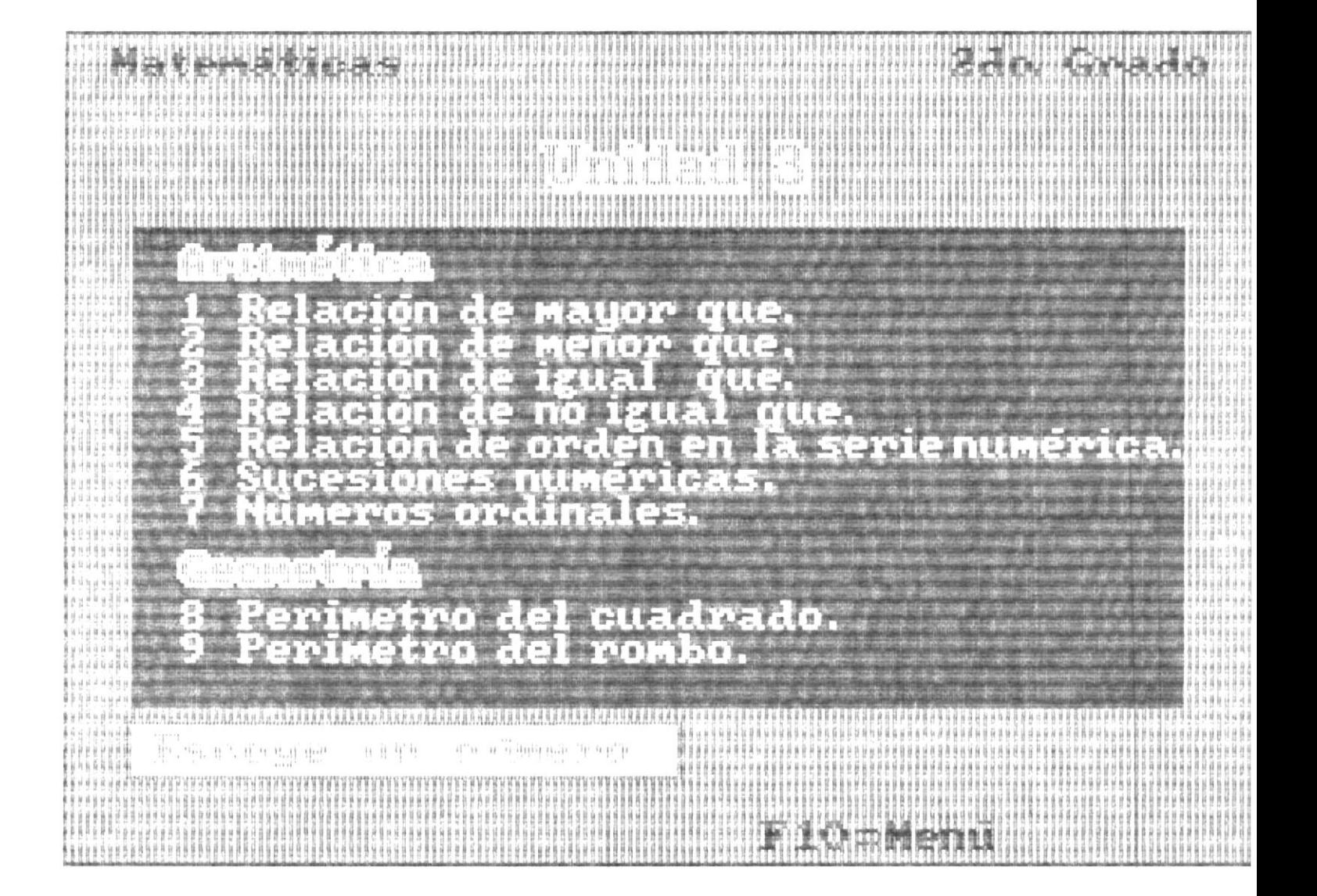

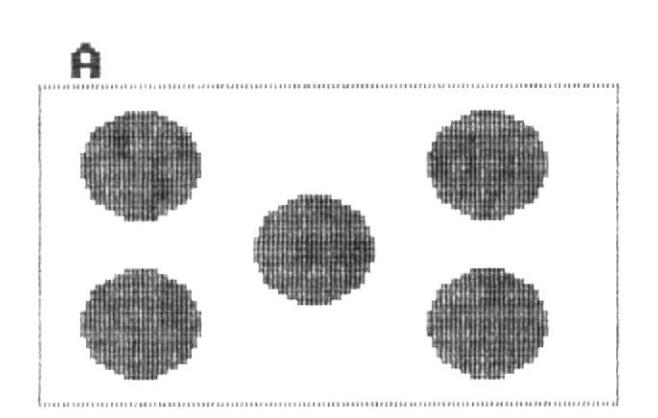

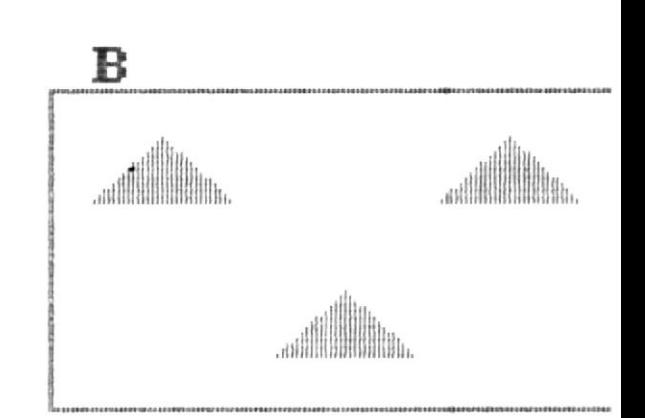

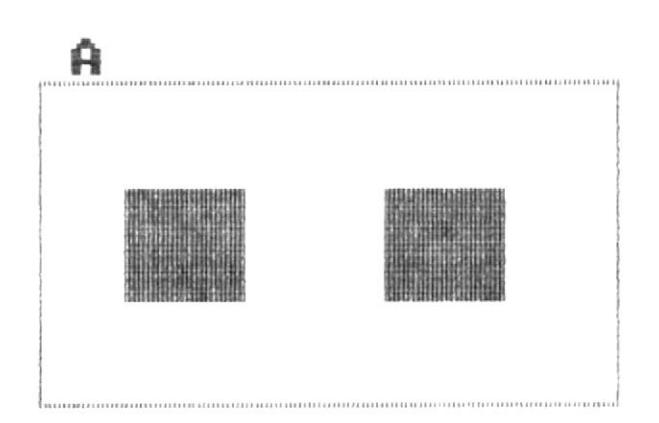

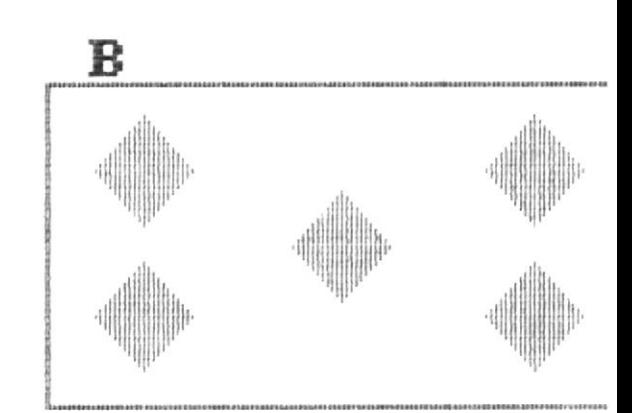

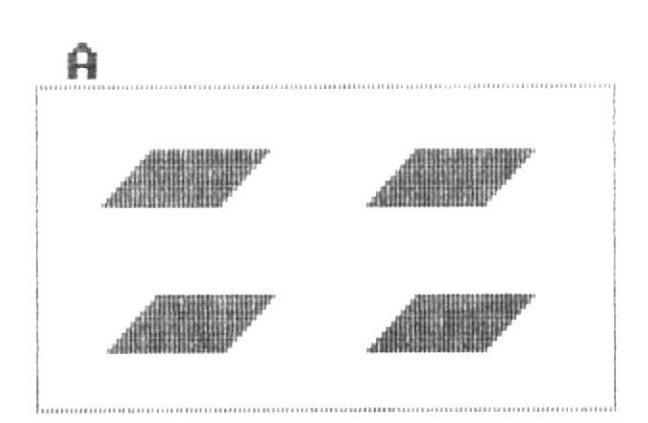

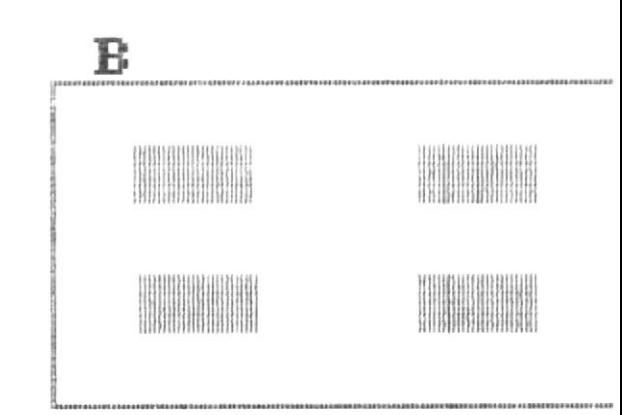

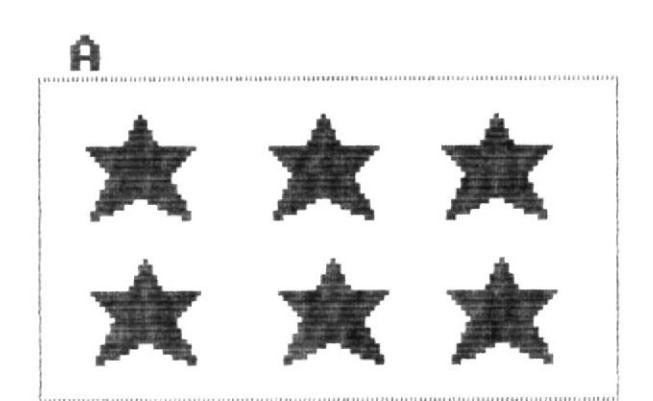

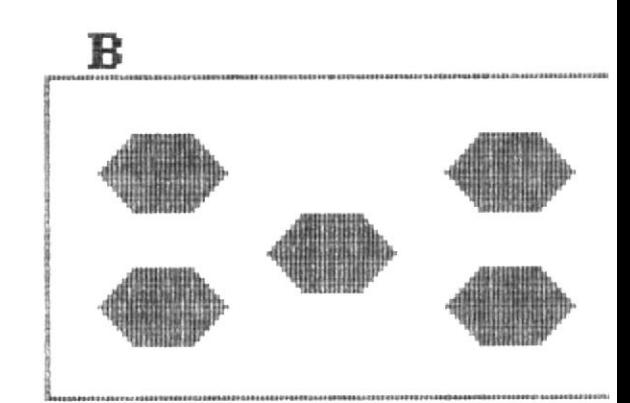

# **\*\* EJERCICIOS \*\*** Indica si es FALSA ( F ) o VERDADERA ( V ) las siguientes relaciones de igualdad y desigualdad.  $1.73 > 2$ 齹  $2. 5 < 4$  $3. 1 centena = 1000$ 4. 20 decenas  $\langle \rangle$  200  $5. 200 > 100$ 6.  $10$  decenas <  $100$

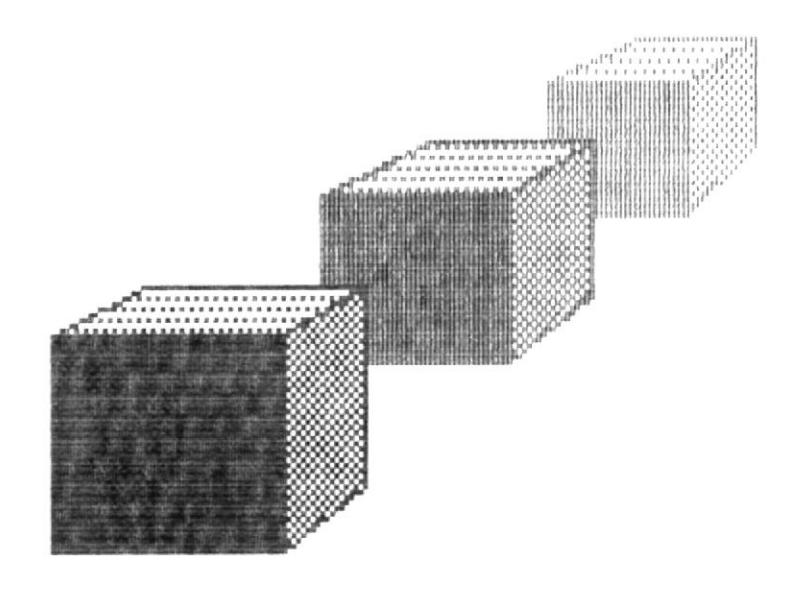

Los números ordinales tienen utilidad en la vida práctica.

Sirven para determinar los grados de la escuela, el orden de llegada en competencias, el resultado de participantes en concursos, etc.

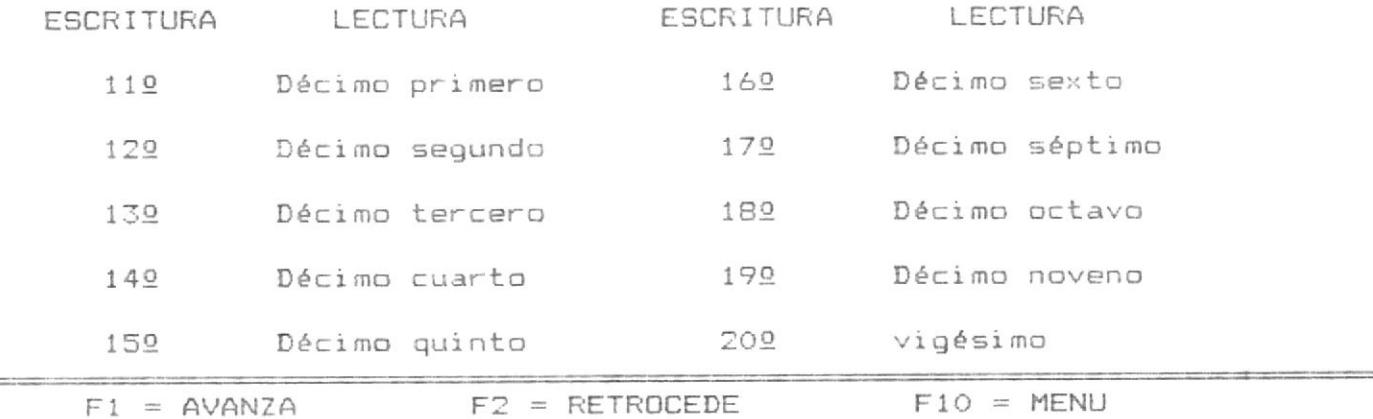

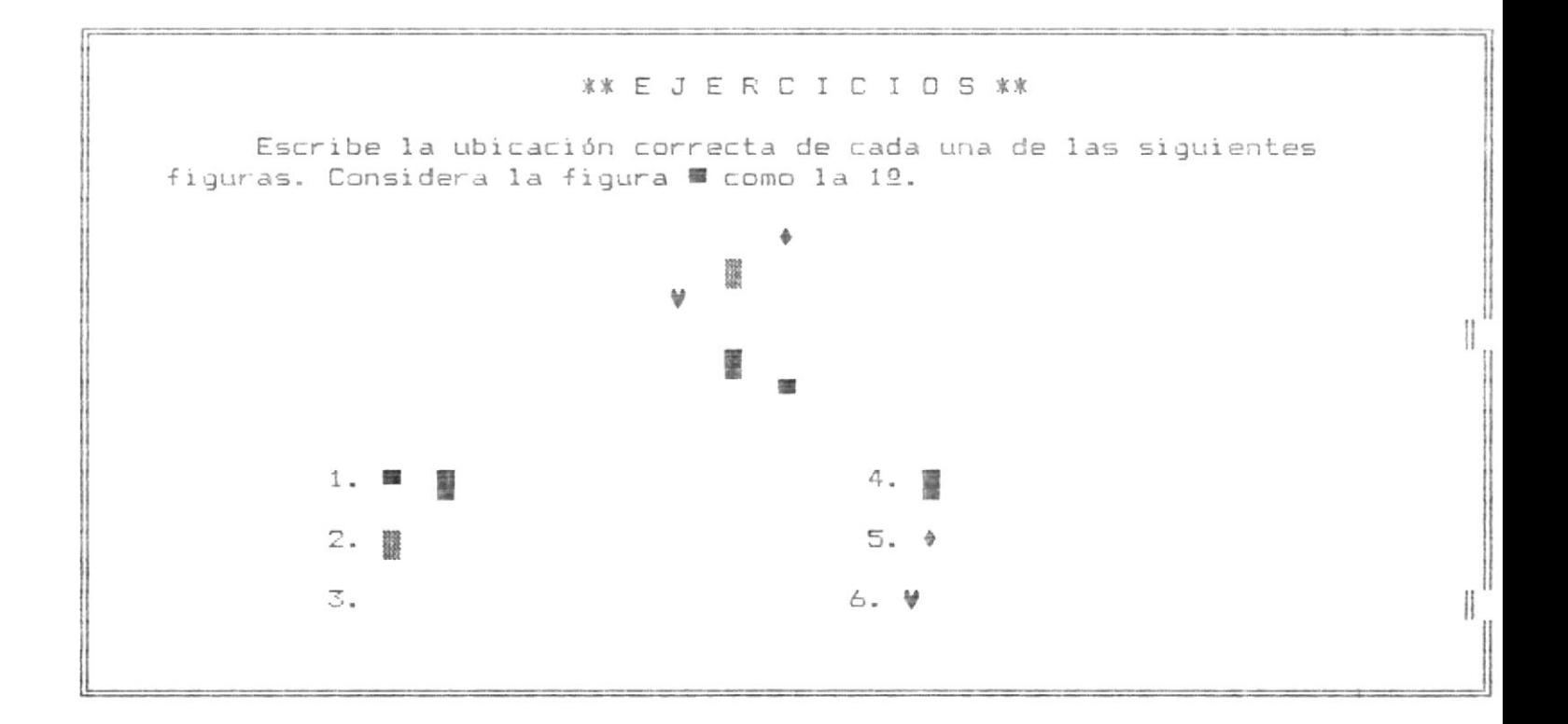

 $\sim$ 

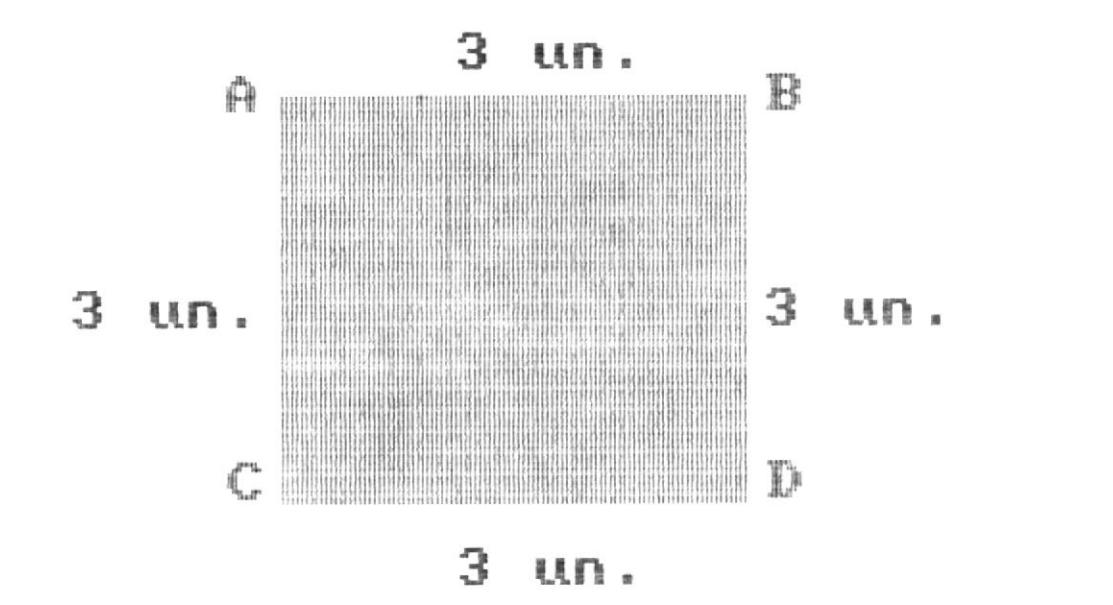

# $\overline{3D}$  +  $\overline{CD}$  +  $\overline{AC}$ <br> $\overline{3C}$  +  $\overline{3C}$  $rac{AB}{3}$ + 12 unidades

perimetro del cuadrado A,B,C,D es  $\frac{E}{12}$ 

#### $F1 = AVANZA$  $F10 =$ **MENU**

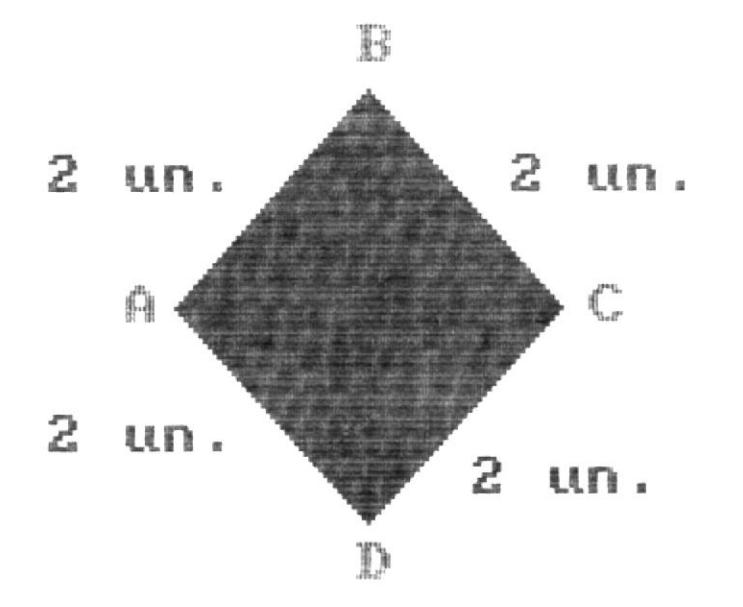

# $AB + BC + CD + DA$ <br>2 + 2 + 2<sup>CD</sup> + 2<sup>DA</sup> 2 unidades

El gerimetro del rombo A,B,C,D es 8<br>unidades

### $F1 = AVANZA$  $F10 = MEMU$

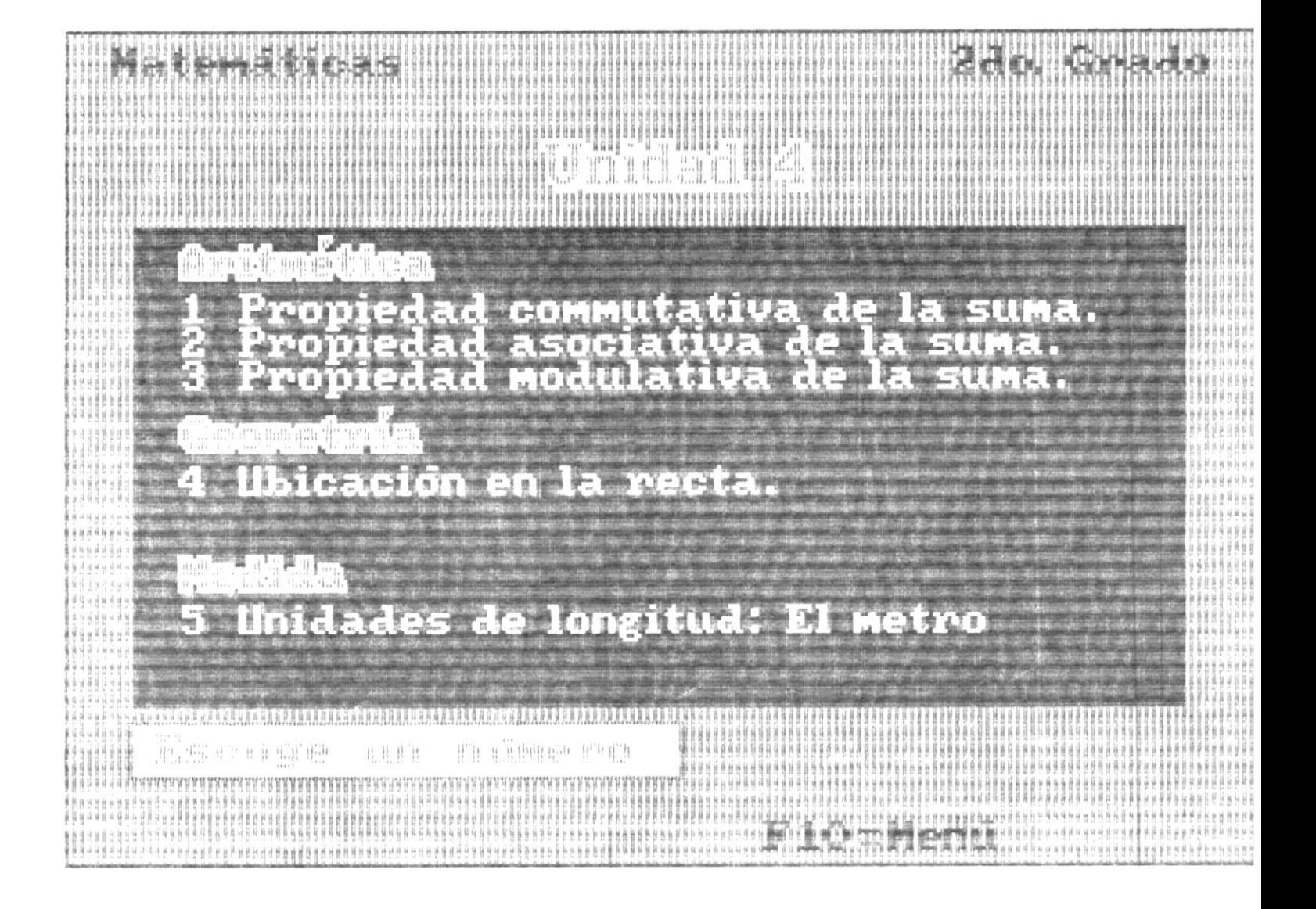

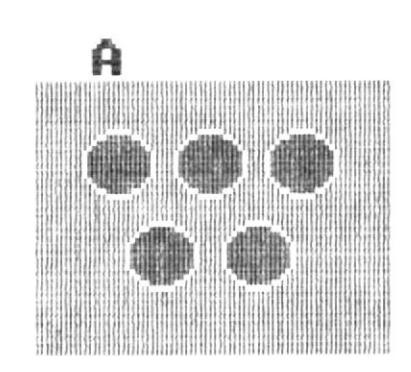

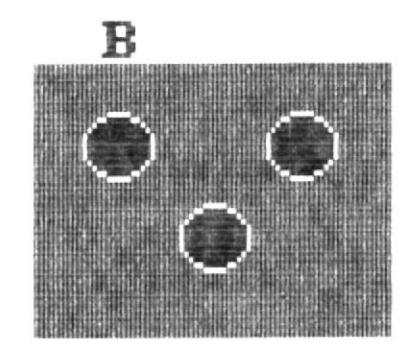

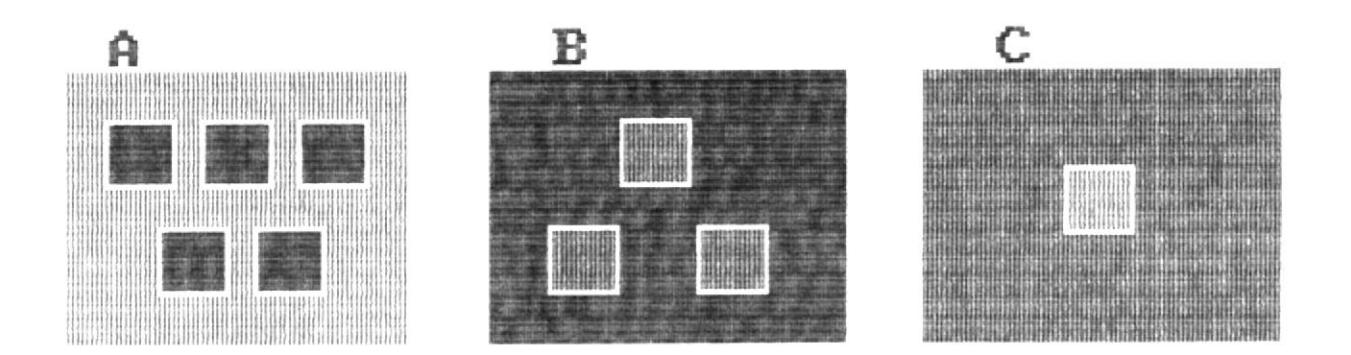

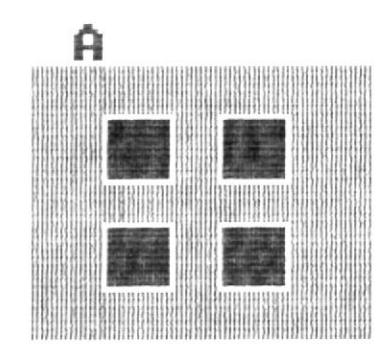

 $\mathcal{L}$ 

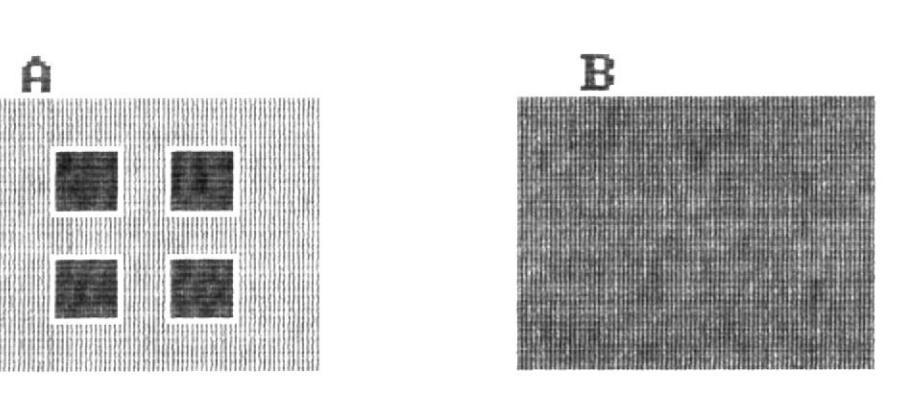

Propiedad commutativa.- Si se altera el orden de los sumandos, la suma total no cambia.

Propiedad Asociativa.- Para sumar varios sumandos, estos se pueden asociar o agrupar de cualquier modo.

Propiedad modulativa.- En una suma de 2 sumandos, si uno de ellos es cero, el total es igual al otro sumando.

 $F1 = AVANZA$ 

 $F3 = RETROCEDE$ 

 $F10 = MEMU$ 

# **\*\* E J E R C I C I O S \*\*** Selecciona una de las letras de la columna derecha, que represente correctamente los siguientes conceptos. 1. El orden de los sumandos no altera la A. Asociativa suma o total. ■ 2. En una suma de 2 sumandos, uno de 8. Commutativa ellos es cero, el total es igual al otro sumando. 3. Para sumar varios sumandos, se pue- C. Modulativa den asociar de varias maneras.

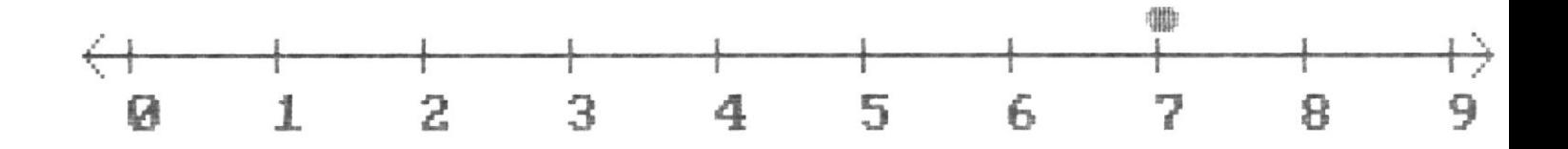

¿Y ahora?

Esta en el lugar número 7

 $F1 = AVANZA$  $F10 = MENU$ 

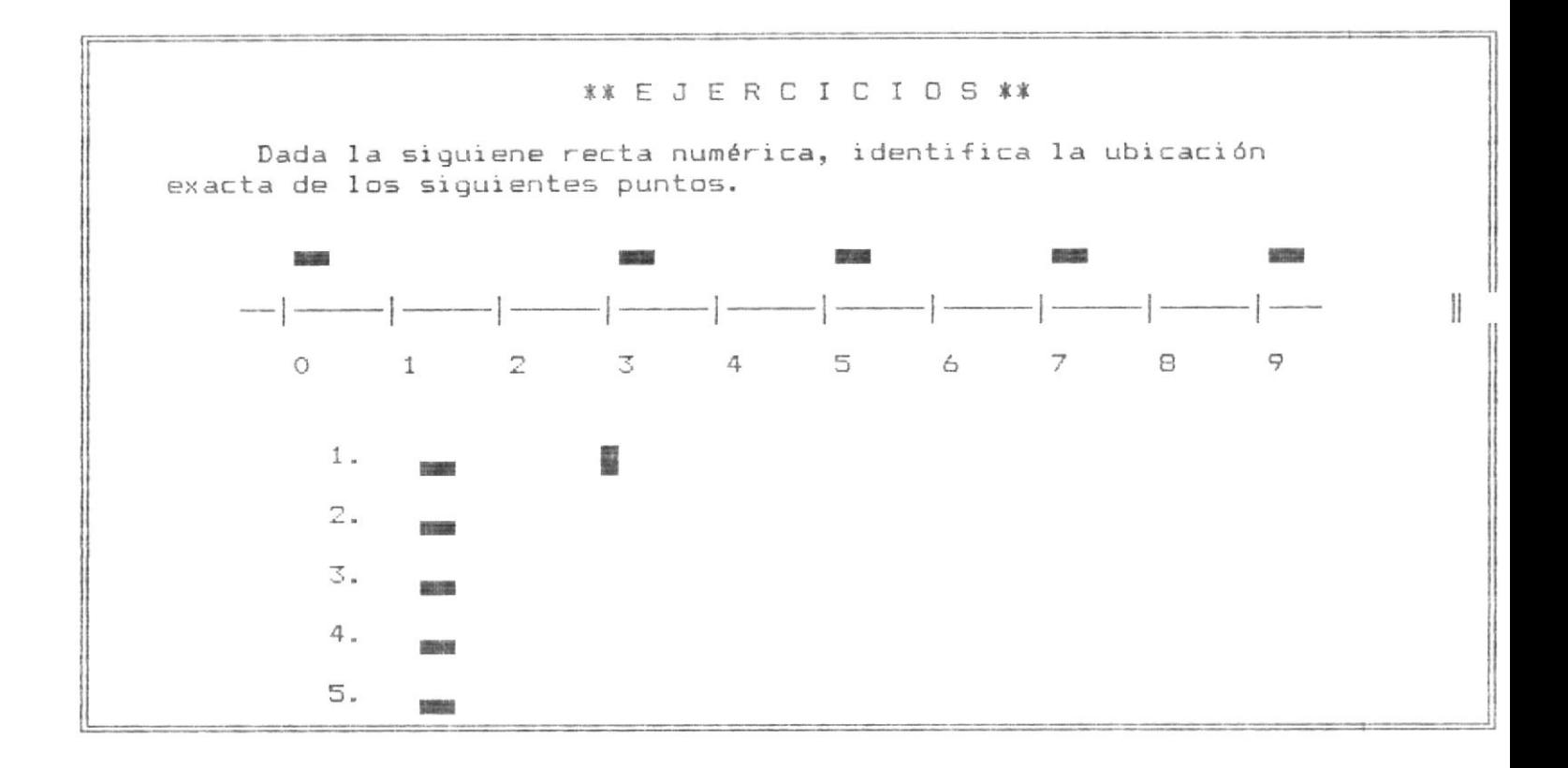

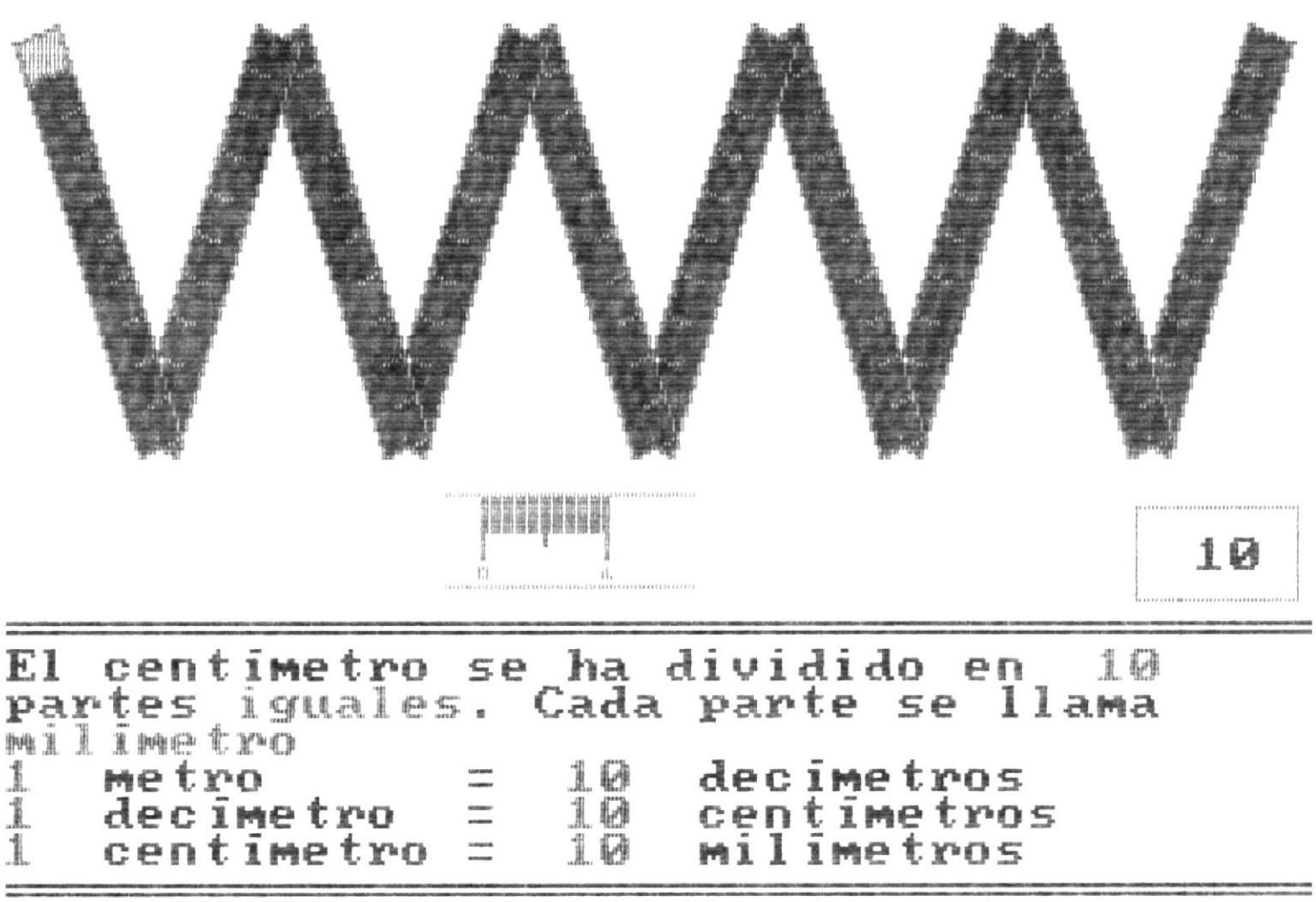

 $F1 = AUPAYZA$   $F10 = MENU$ 

Las medidas de longitud sirven para medir la distancia de un punto a otro. Por ejemplo:

El largo de una calle El largo y ancho de una pizarra, etc

La unidad internacional de las medidas de longitud es el metro.

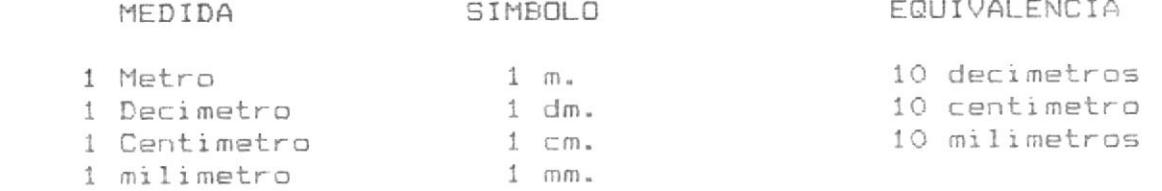

 $F1 = AVANZA$   $F3 = RETROCEDE$ 

 $F10 = MEMU$ 

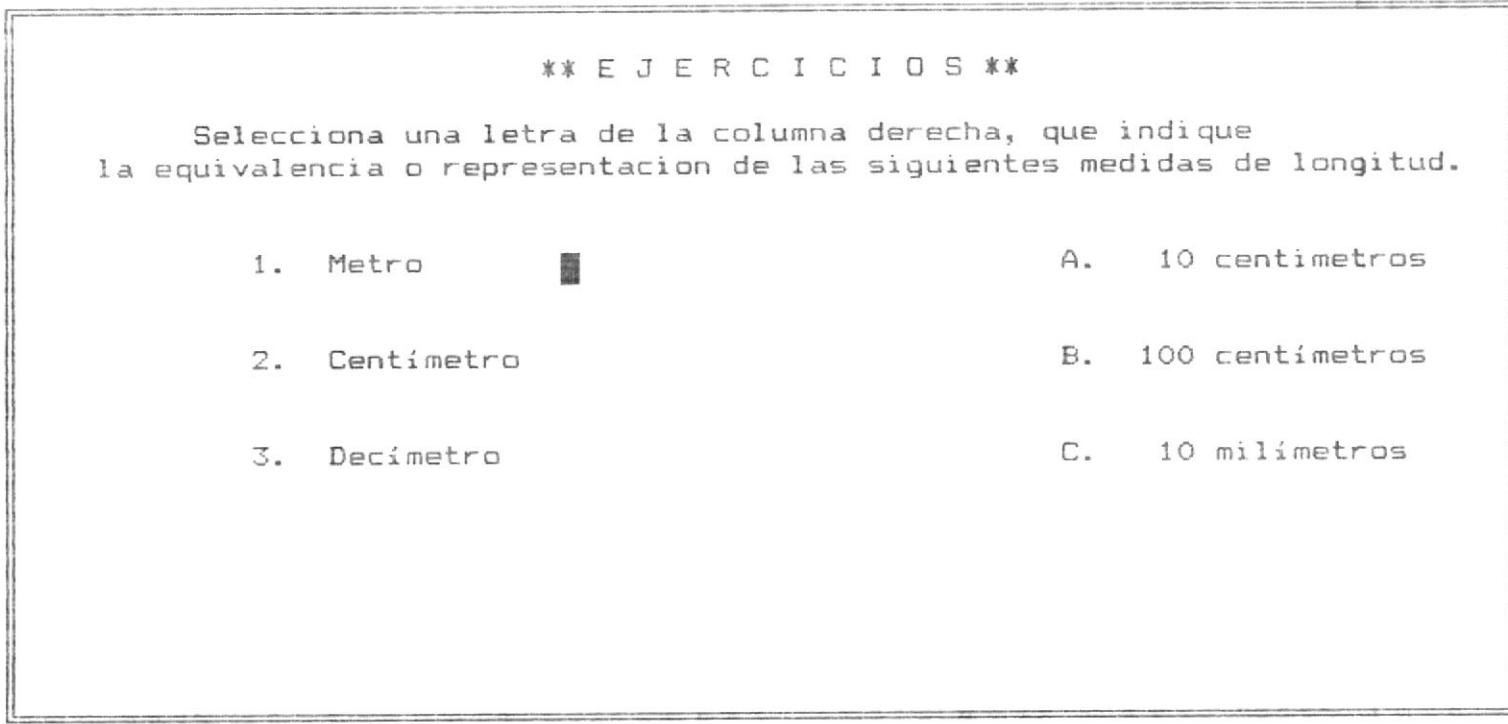

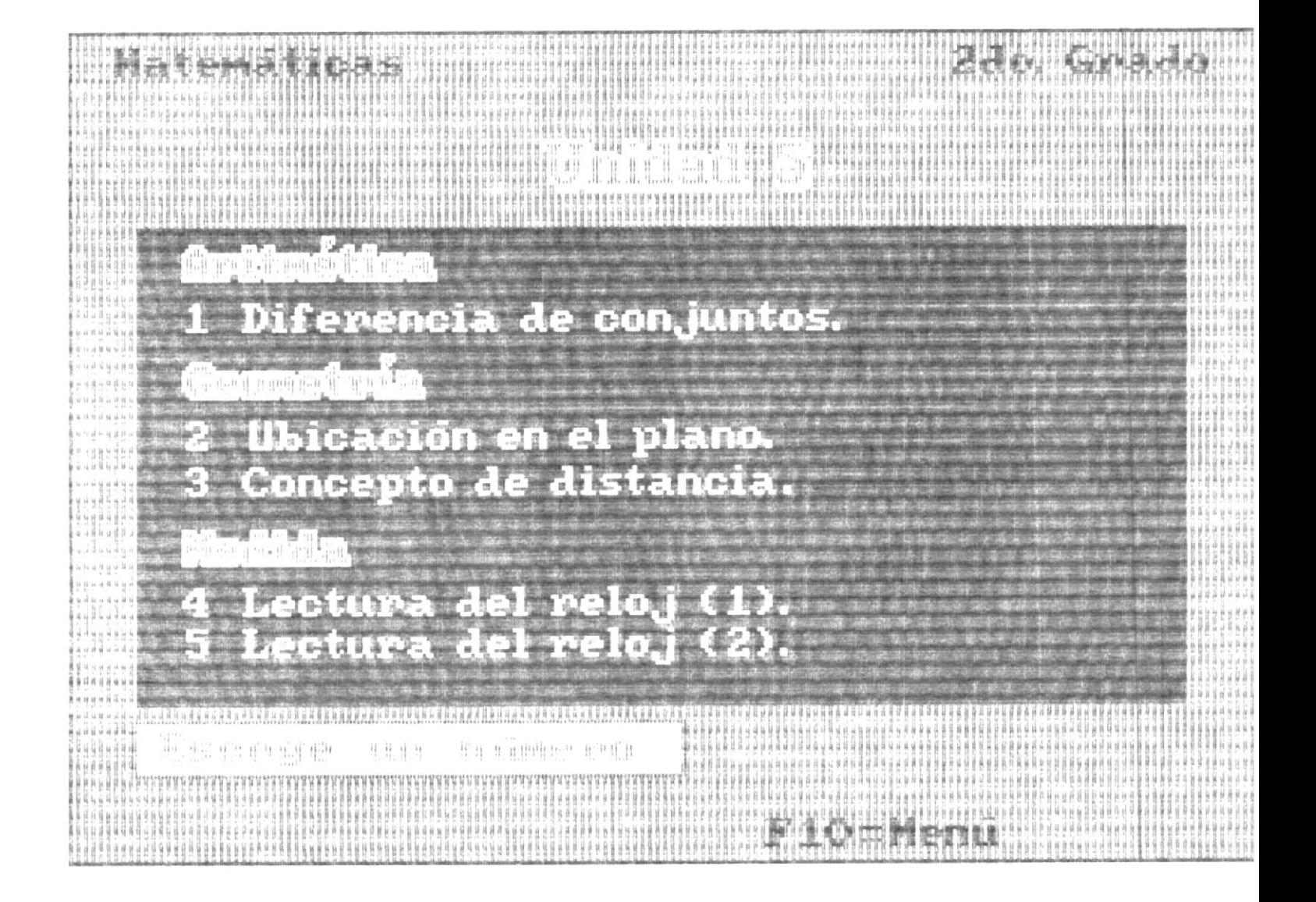

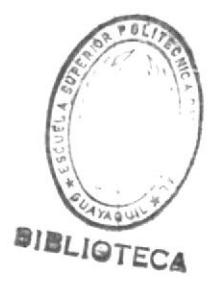

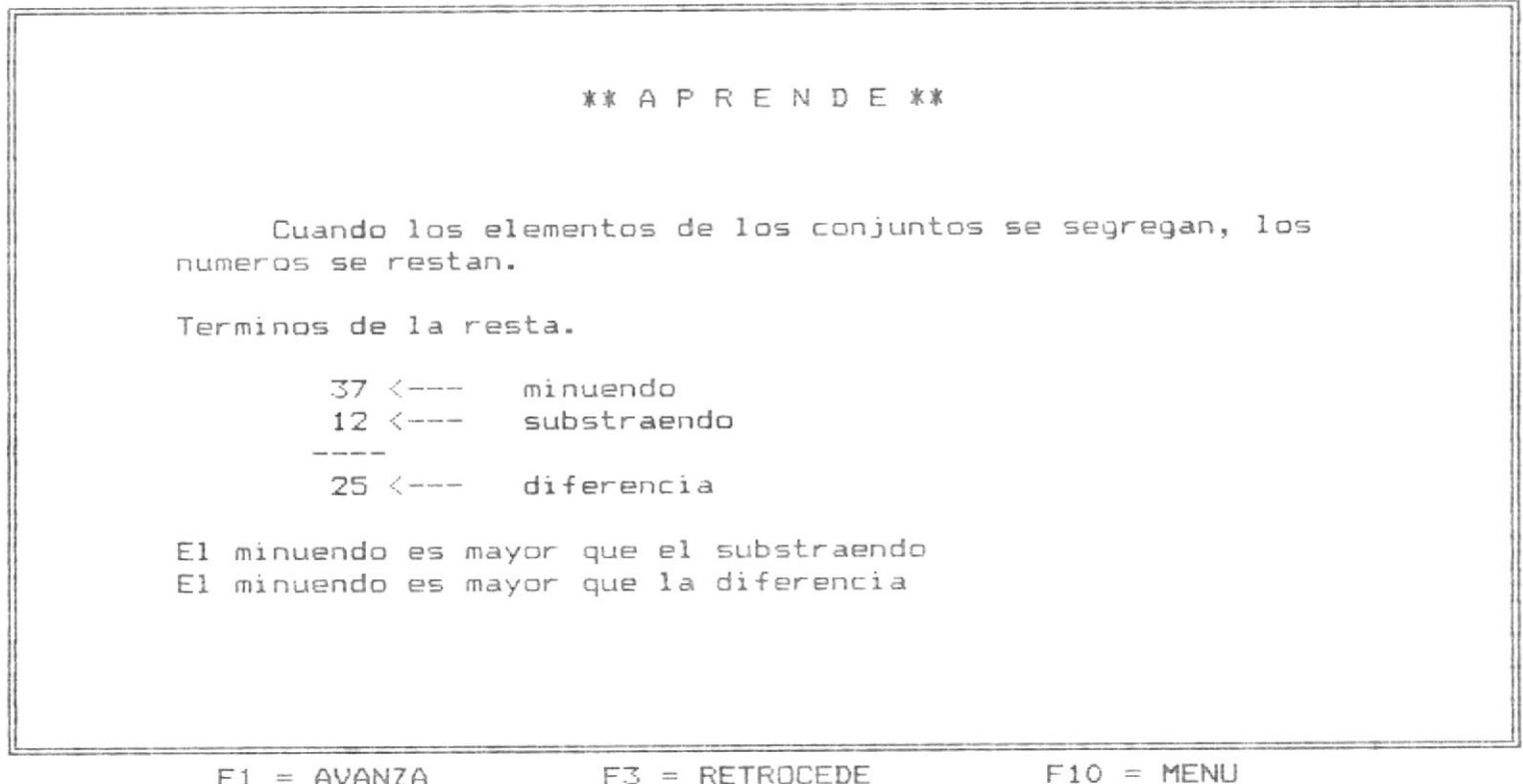

# **\*\* EJERCICIOS \*\***

Escribe la respuesta correcta de las siguientes diferen $cisas.$ 

1.  $10 - 1 =$  $2. 9 - 3 =$  $3. \qquad B - 4 =$  $4.7 - 4 =$  $5. 6 - 1 =$  $6. 1 - 1 =$
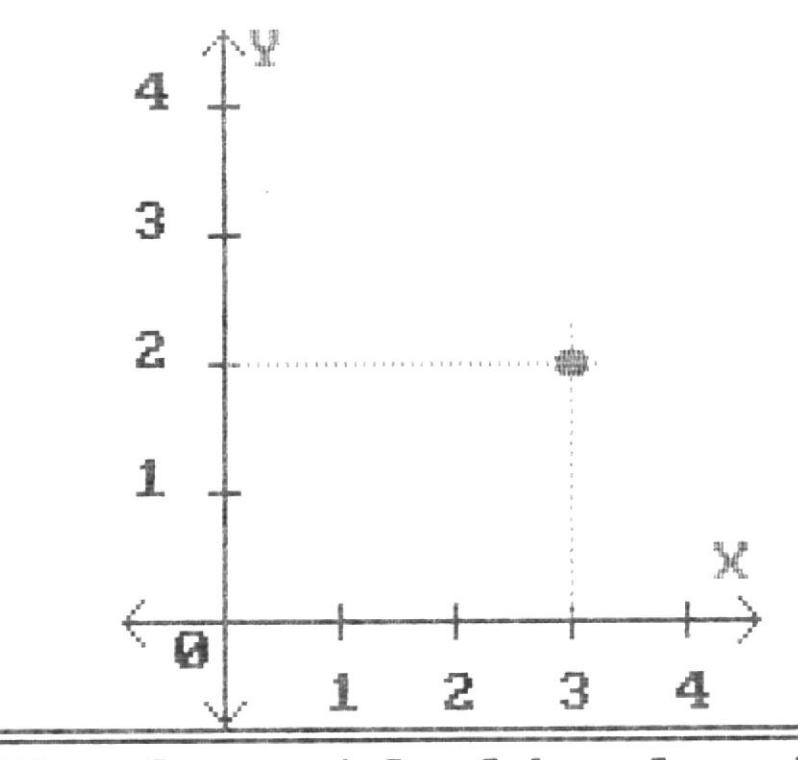

¿Donde está ubicado el punto rojo?<br>Ahora si podemos conocer donde está<br>ubicado el punto rojo

Está ubicado a 3 unidades en el eje X<br>4 a 2 unidades en el eje Y

**MENU**  $F1 = AUPAYZA$  $F10$ 

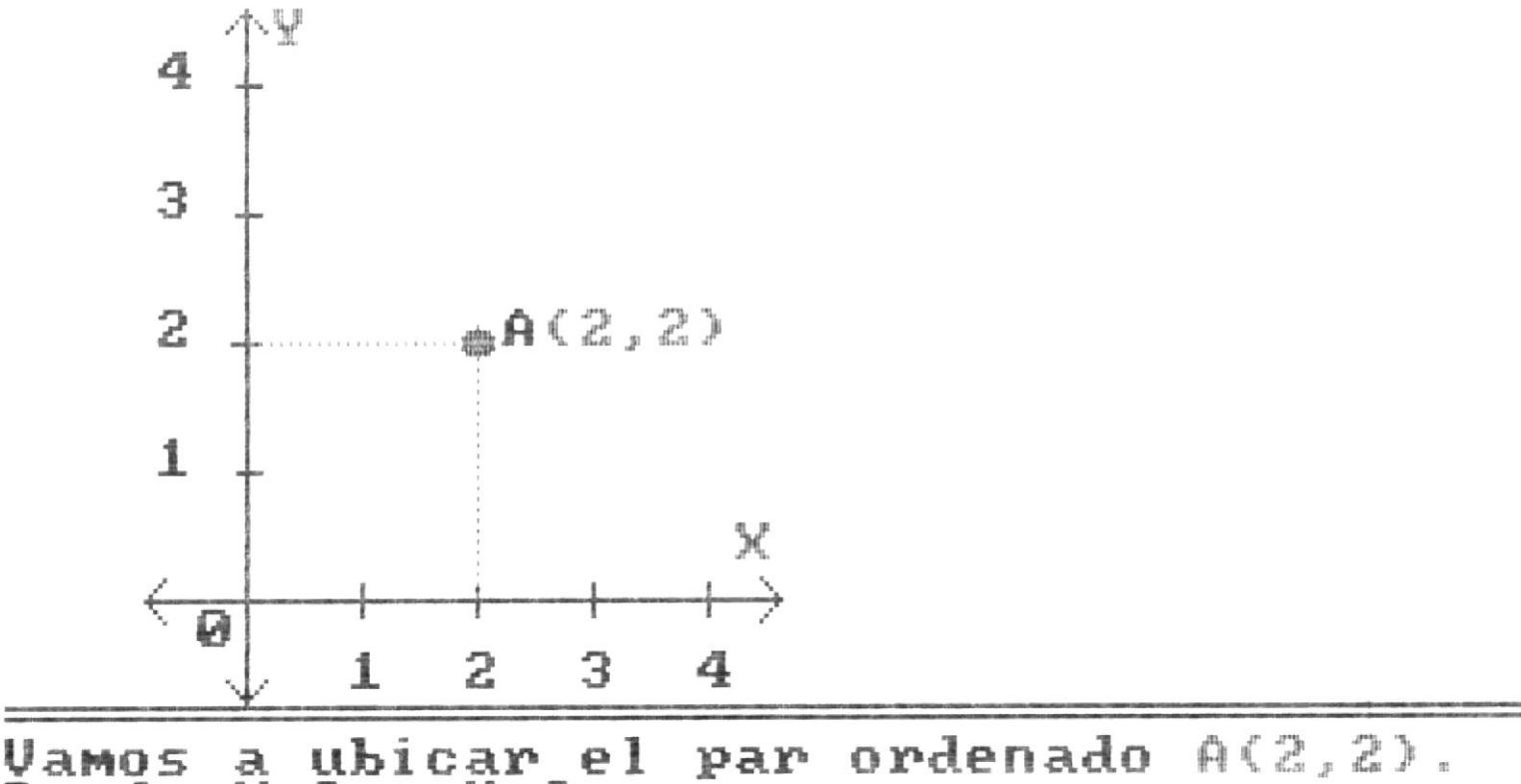

Vamos<br>Donde  $x=2$  y  $y=2$ .

## $F1 = AVANZA$  $F10 = MEM$

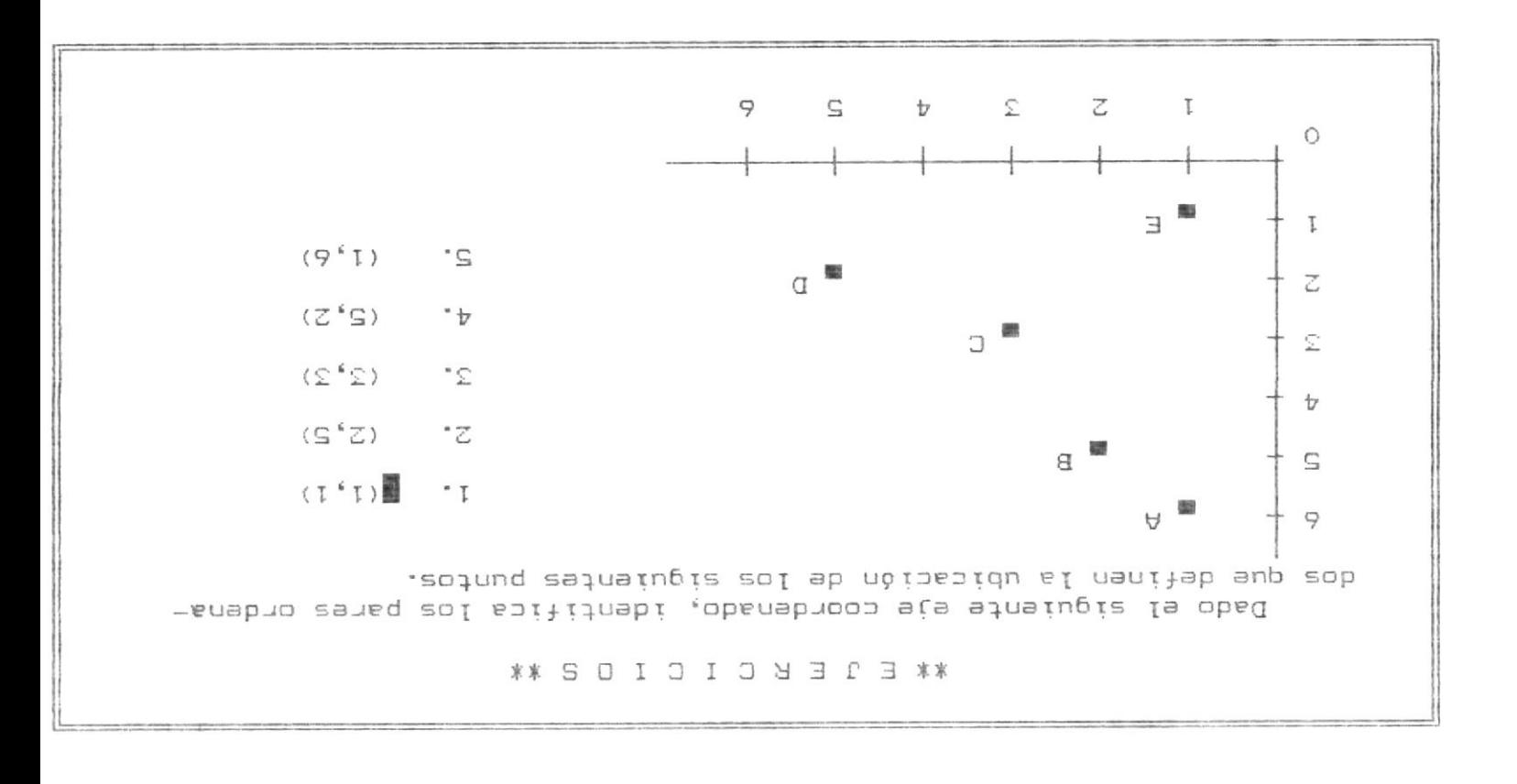

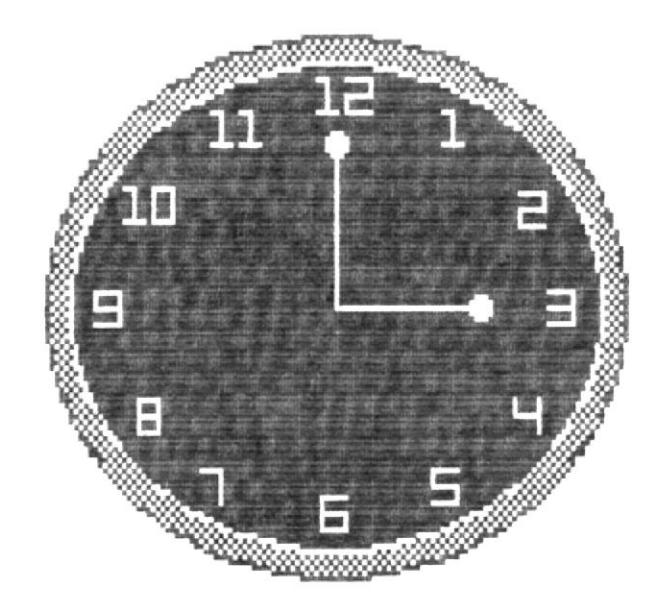

Cada vez que el minutero esta en el 6<br>el horario señala las horas y medias Vamos a leer las horas y medias

> $F1 = AVANZA$  $F10 = MEMU$

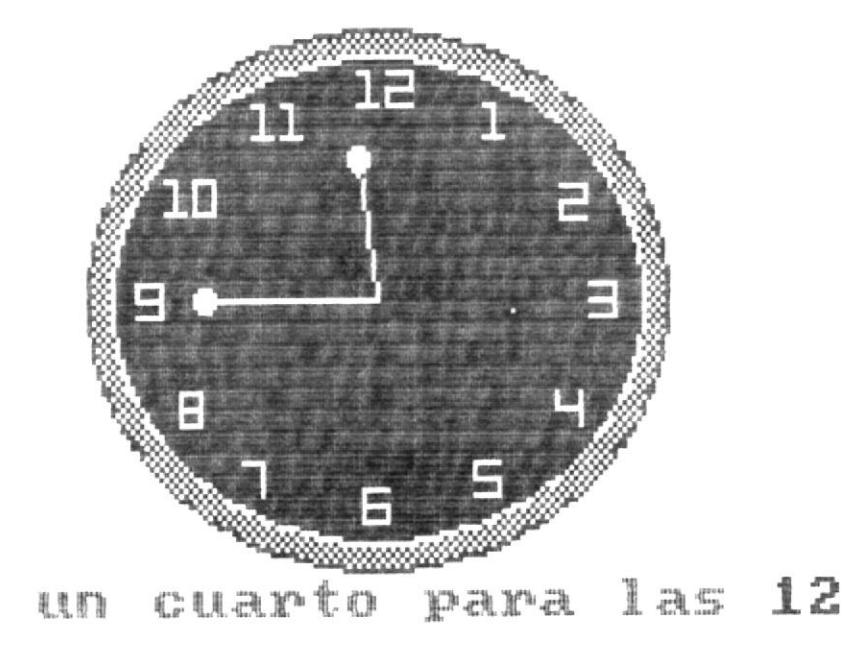

minutero está en el 9.<br>Señala un cuarto para en el 9, Cuando el  $\frac{e}{1}$ horario<br>proxima hora

### $F1 = AVANZA$  $F10 = MEM$

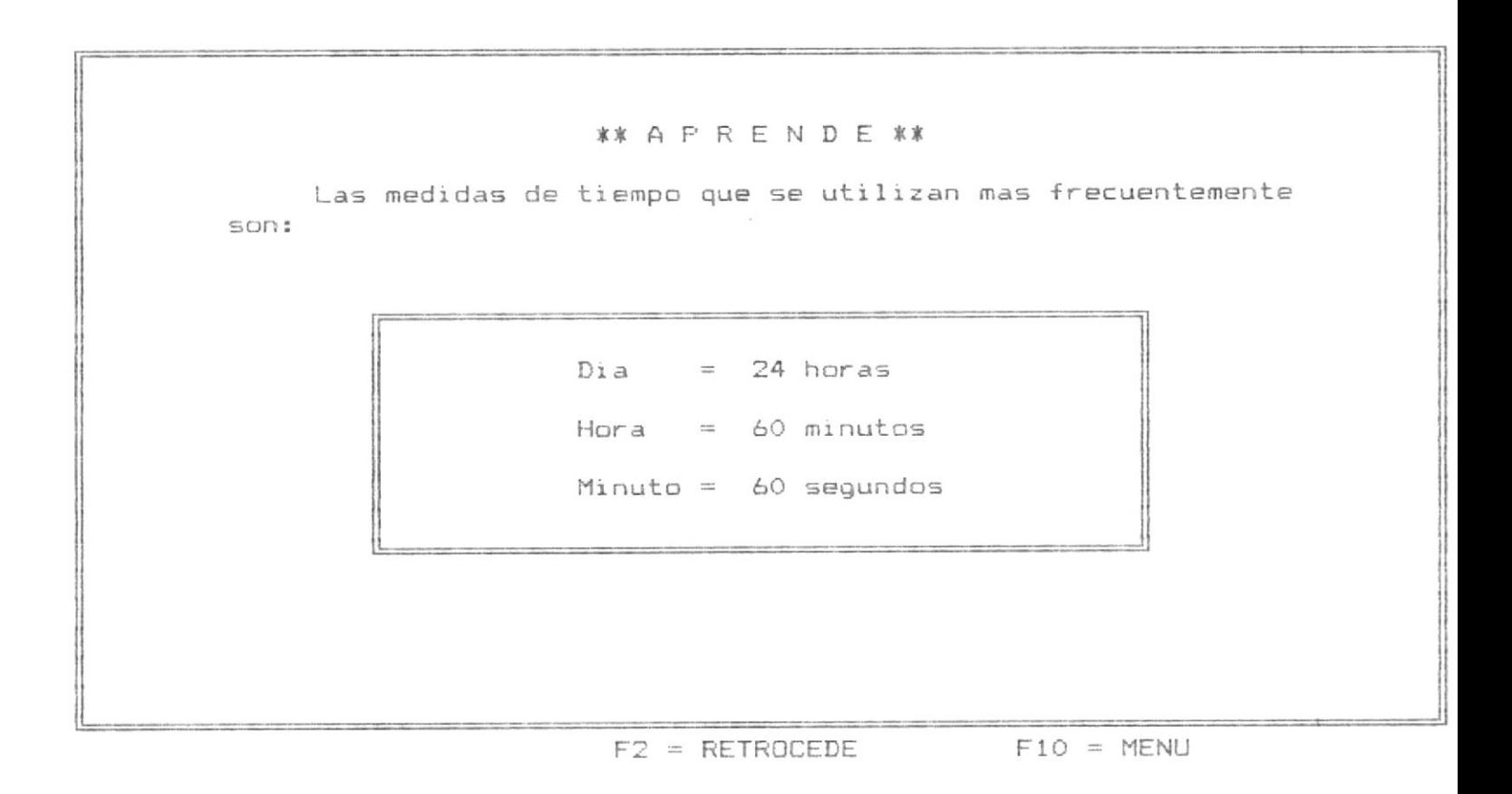

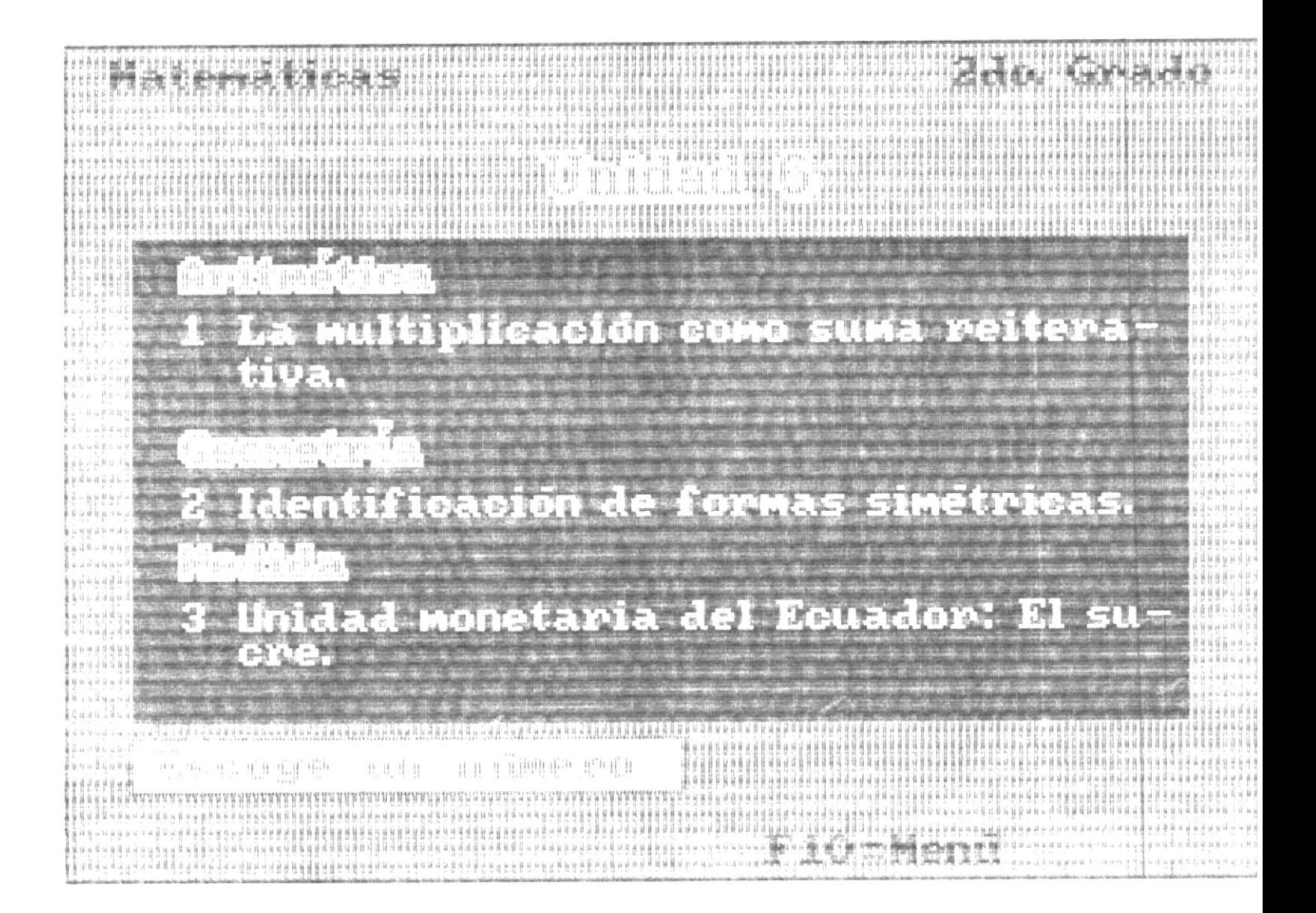

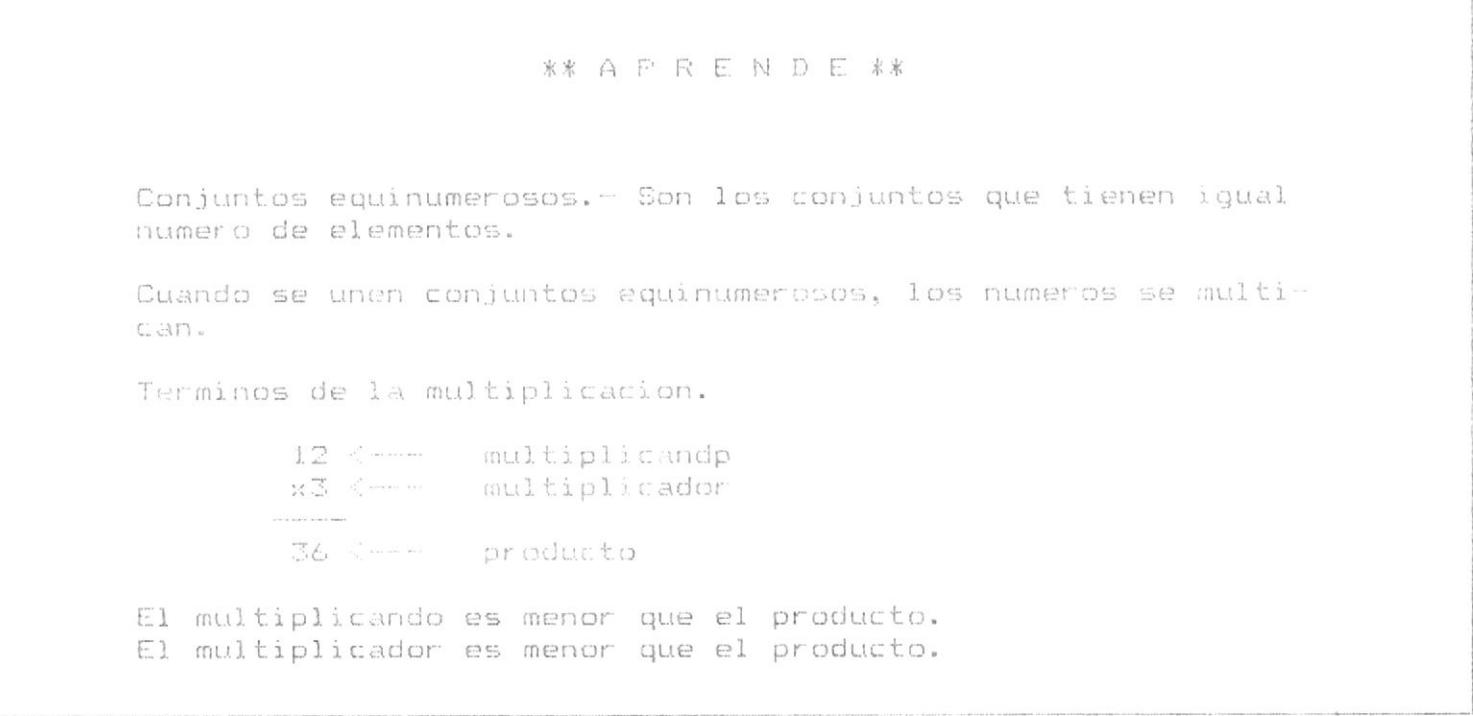

 $F1 = AVANZA$   $F2 = RETROCEDE$   $F10 = MENU$ 

# **\*\* E J E R C I C I O S \*\*** Selecciona una de las letras de la columna derecha, cuya oración de multiplicación represente las siguientes sumas. 1.  $2 + 2 + 2$ 着  $A. 4 X 4$  $2. 3 + 3$ B. 5 X 6  $C_*$  3  $X$  2  $3. 4 + 4 + 4 + 4$  $4.5 + 5 + 5$  $D. 2 X 1$  $5. 6 + 6 + 6 + 6 + 6$ E. 2 X 3  $6. 1 + 1$  $F_*$  3 X  $\rm 5$

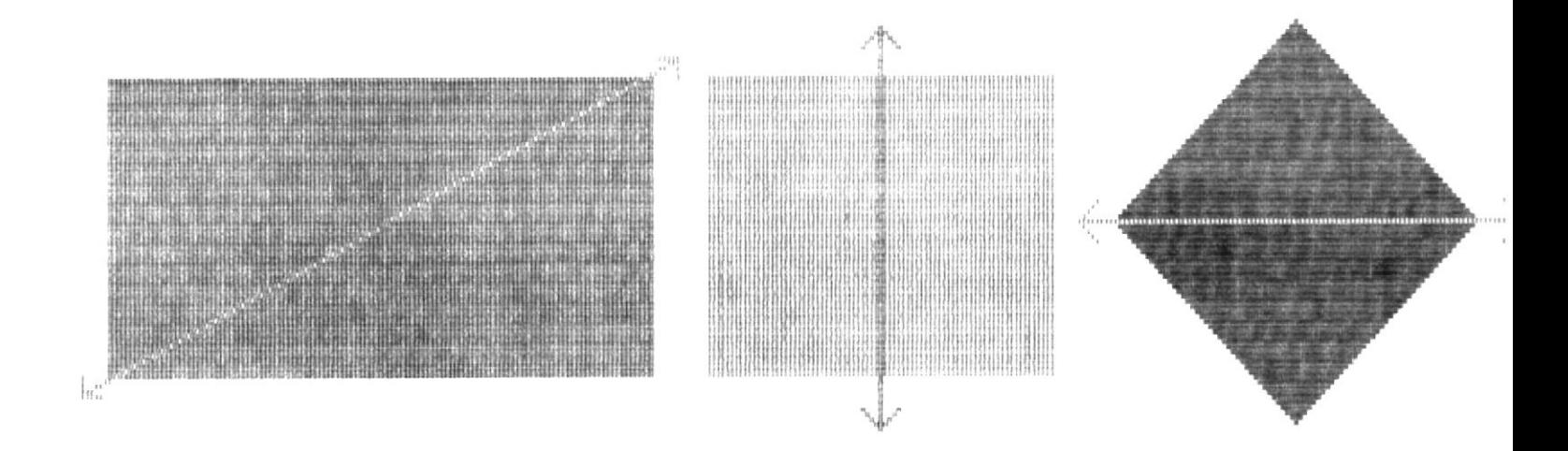

# Vamos a dividir por el EJE DE SIMETRIA<br>varias figuras geométricas

#### $= AUPANZA$  $F10 =$  $\overline{F1}$ **MENU**

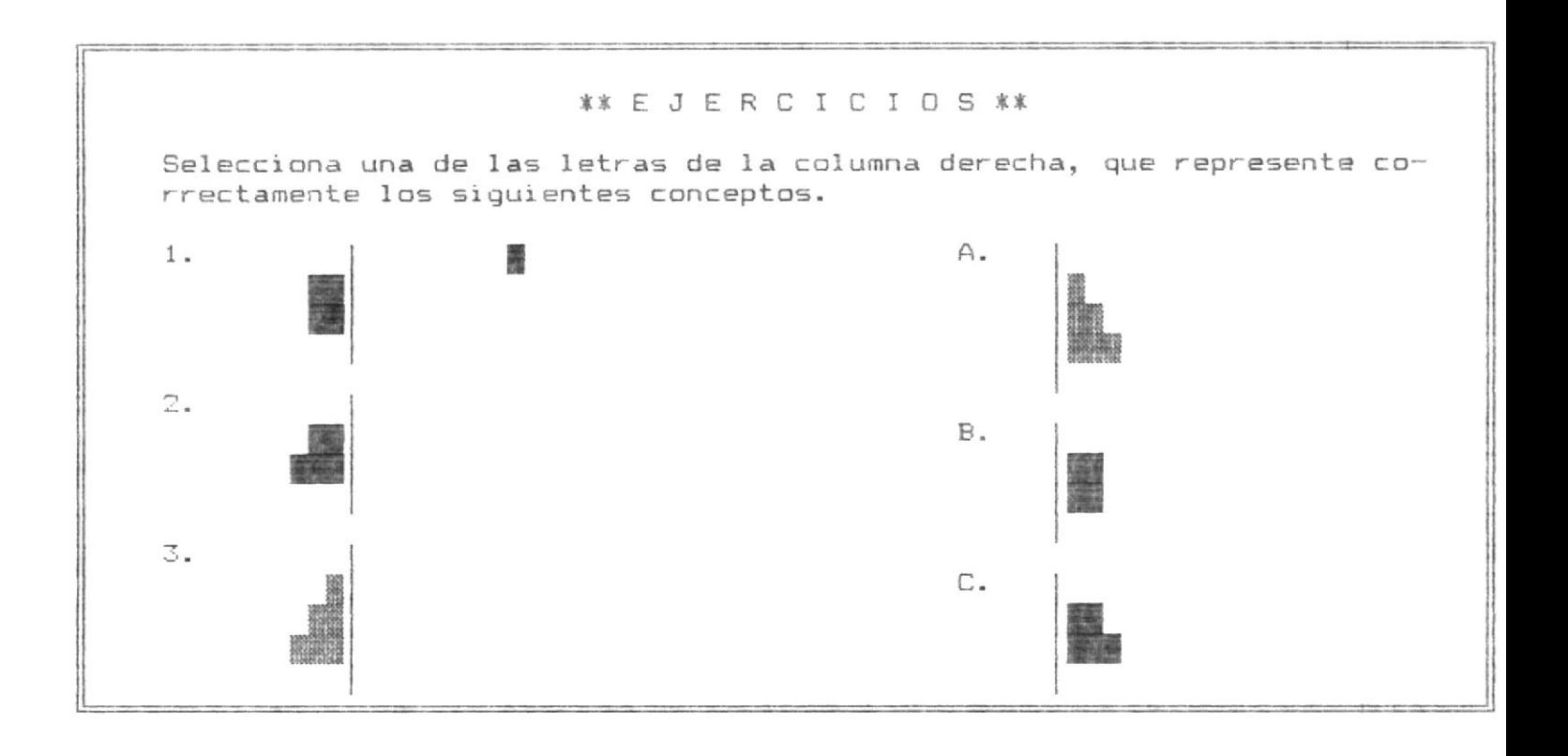

 $\sim$ 

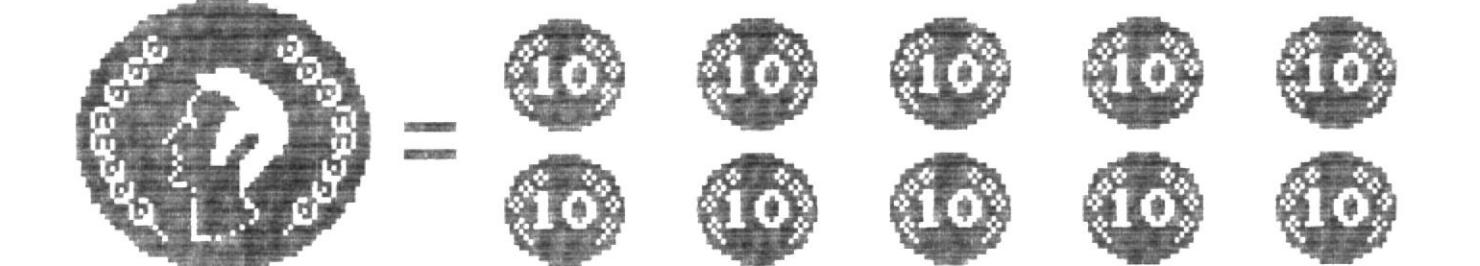

# $F1 = AVANZA$  $F10 = MENU$

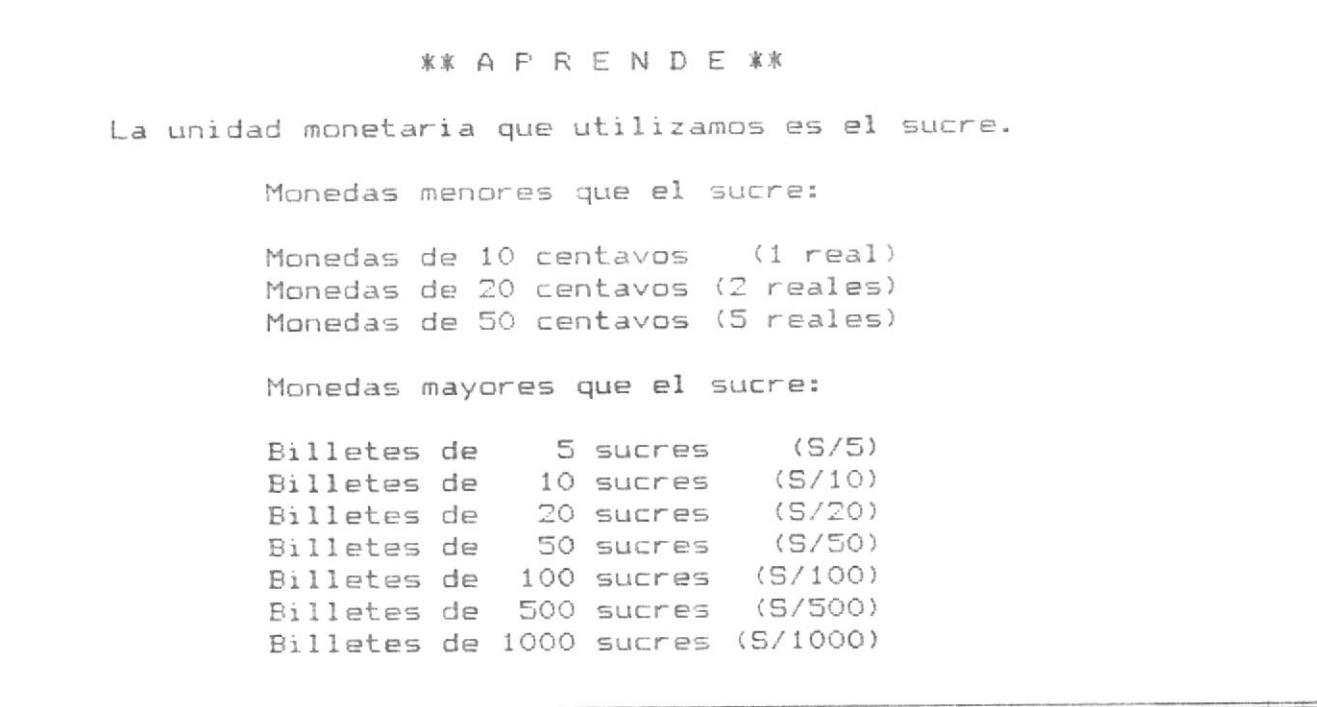

 $F3 = RETROCEDE$   $F10 = MENU$